April 2017

# Håndbok for *ipsogen*® CALR RGQ PCR-sett

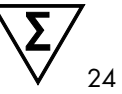

Versjon 1

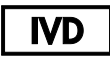

Til bruk i in vitro-diagnostikk Til bruk sammen med Rotor-Gene® Q MDx 5plex HRM-instrument

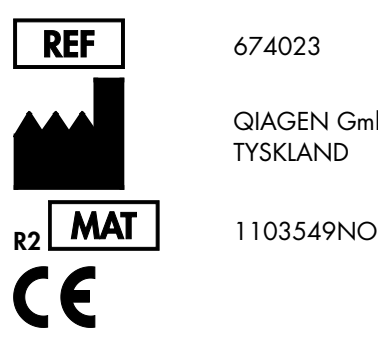

674023

QIAGEN GmbH, QIAGEN Strasse 1, D-40724 Hilden TYSKLAND

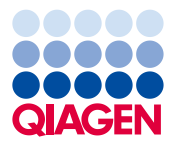

Sample to Insight

# Innhold

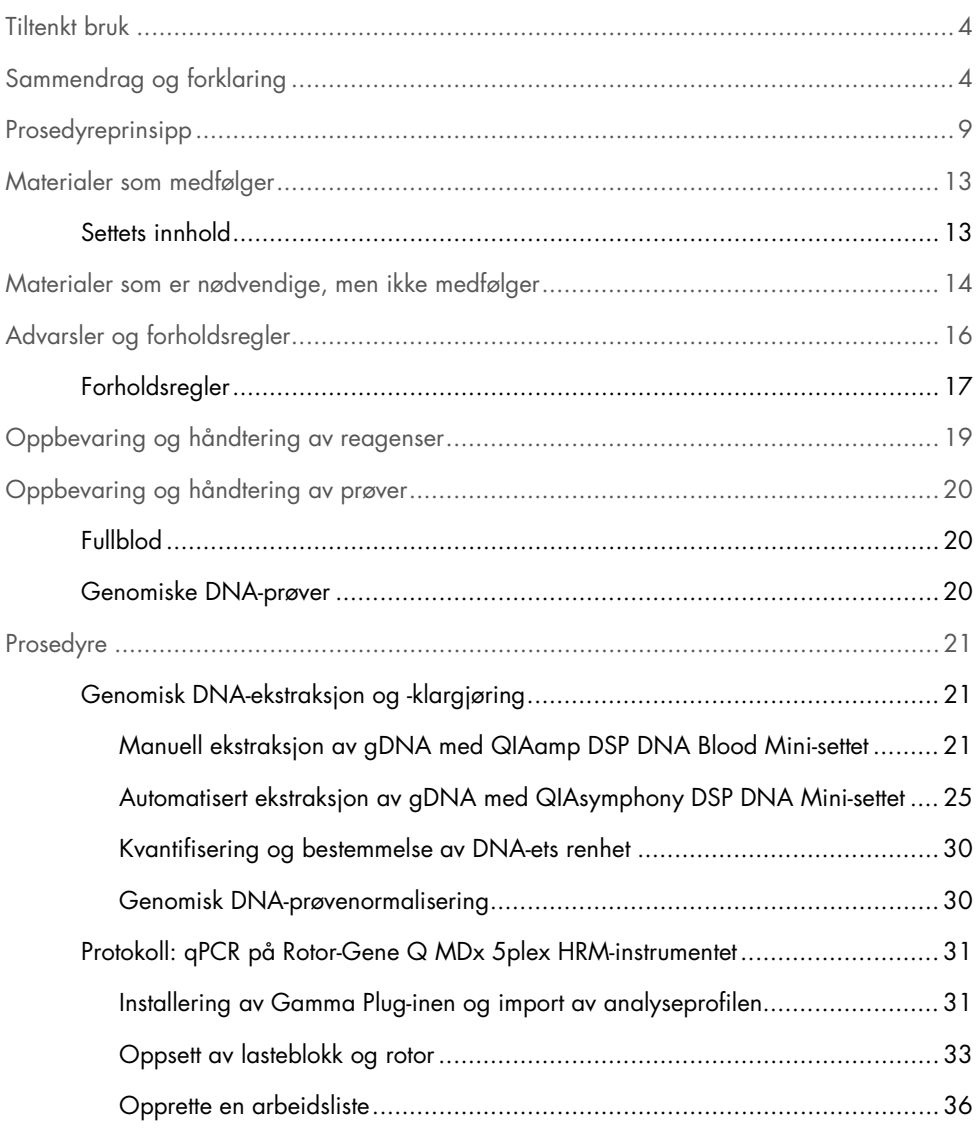

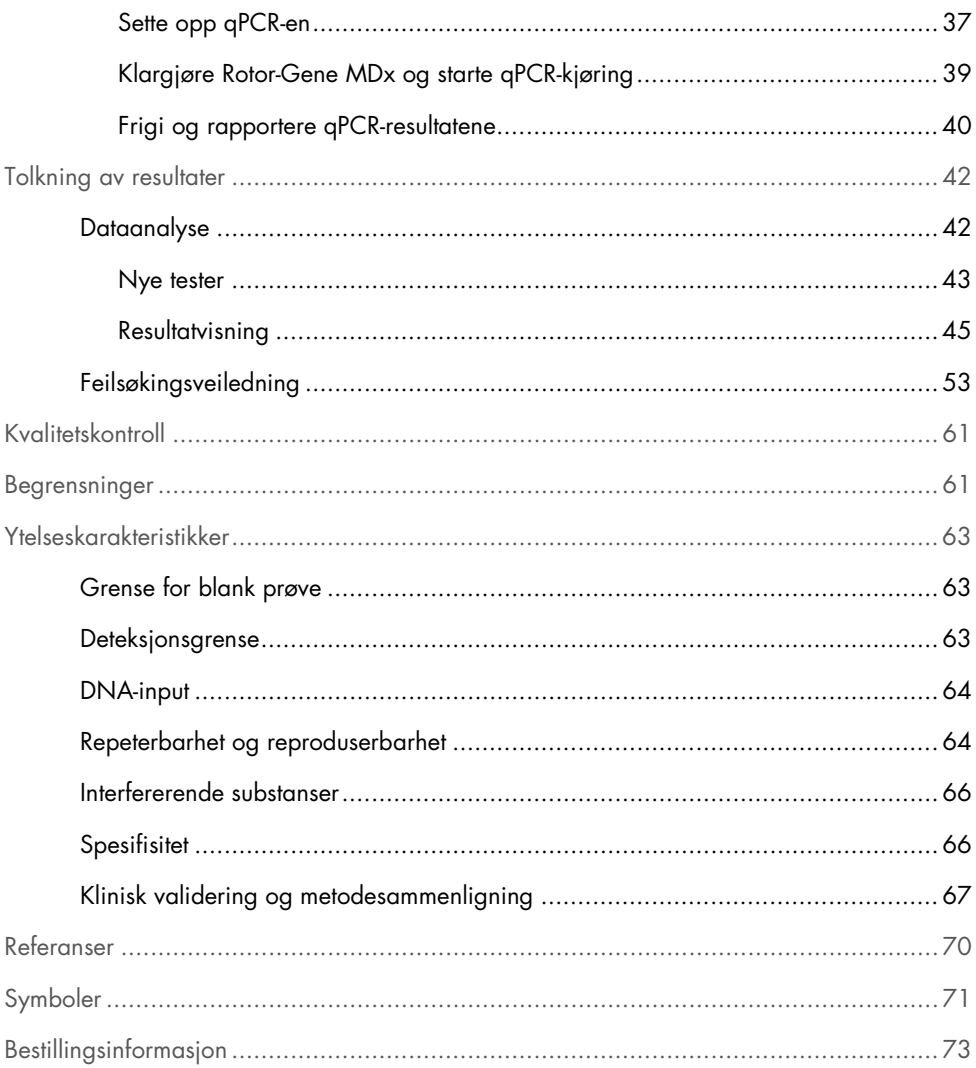

### <span id="page-3-0"></span>Tiltenkt bruk

*ipsogen* CALR RGQ PCR-settet er en in vitro PCR-test i sanntid beregnet på å detektere *CALR*mutasjoner i genomisk DNA i fullblod hos forsøkspersoner hvor det mistenkes myeloproliferative neoplasmer (MPN). *ipsogen* CALR RGQ PCR-settet gjør det også mulig å identifisere de to viktigste *CALR*-mutasjonene (Type 1 og Type 2), og brukes sammen med QIAGEN Rotor-Gene Q MDx 5Plex HRM Platform. Dette produktet skal brukes av fagpersoner, for eksempel teknikere og fysikere som har fått opplæring i molekylær-biologiske teknikker.

Alle forholds- og forsiktighetsregler må tas ved håndtering av produktene.

Vi anbefaler alle brukere av QIAGEN-produkter å følge retningslinjene fra National Institutes of Health (NIH) som er utviklet for rekombinante DNA-eksperimenter, eller andre aktuelle retningslinjer.

## <span id="page-3-1"></span>Sammendrag og forklaring

Myeloproliferative neoplasmer er en sykdomsgruppe med 39 % hematologisk ondartethet, karakterisert av kronisk akkumulering av forskjellige modne blodcelletyper i blodet som enten er Philadelphia-kromosom positive (Ph+) eller negative (Ph–).

En rekurrent somatisk mutasjon, V617F, som påvirker Januskinase 2 genet (*JAK2*) ble identifisert i 2005 (1–4), og dette var et viktig gjennombrudd i forståelsen, klassifiseringen og diagnostiseringen av MPN. Blant alle pasienter med MPN Ph–, detekteres *JAK2* V617Fmutasjonen i >95 % av pasienter med polycytemi vera (PV), 50–60 % av pasienter med essensiell trombocytemi (ET) og i 50 % av pasienter med primær myelofibrose (PMF). I tillegg har 5–10 % av ET og PMF aktiverende mutasjoner i thrombopoietinreseptor-genet (*MPL*). Det er ikke identifisert noen molekylære markører i de resterende 30 til 45 % av pasientene.

Oppdagelsen av somatisk ervervede mutasjoner i *CALR*-genet (koding av calreticulinproteinet) i en betydelig andel av pasienter med MPN Ph– har blitt en ny markør for klonale sykdommer (5, 6), og fremmer både diagnostikken og prognosen for disse tidligere ukarakteriserte molekylære tilfellene. Somatiske insersjoner eller delesjoner i *CALR*-ekson 9 ble funnet i majoriteten av pasienter med MPN Ph– uten *JAK2*-mutasjon. Opprinnelig var totalt 36 "typer" [\(Tabell](#page-4-0) 1), bestående av insersjoner, delesjoner, substitutter, eller kombinasjoner av disse, identifisert for *CALR*. De fleste av dem fører til en leserammeendring med samme alternative leseramme som forårsaker generering av mutante CALR-proteiner med den samme nye i C-terminalen. Det var antydninger på at denne leserammen endret den cellulære lokalisasjonen av forskjellige mutante proteiner og å påvirke Ca2+ bindingsfunksjonen i deres C-terminaldomener.

Den eksakte patologiske mekanismen er ennå ikke helt kartlagt, men in vitro-studier har vist at overekspresjon av de hyppigste *CALR*-delesjonene (Type 1-mutasjon, se tabell 1) forårsaket cytokin-uavhengig cellevekst (5).

| <b>Type</b>               | COSMIC-ID*                    | Frekvens (%) <sup>†</sup> | Mutant CALR cDNA-notasjon |
|---------------------------|-------------------------------|---------------------------|---------------------------|
| 1                         | COSM1738055                   | 53                        | c.1092_1143del            |
| 2                         | COSM1738056                   | 31,7                      | c.1154_1155insTTGTC       |
| 3                         | COSM1738150                   | 1,7                       | c.1095 1140del            |
| $\boldsymbol{\varLambda}$ | COSM1738151                   | 1                         | c.1102 1135 del           |
| .5                        | COSM1738057                   | 0,7                       | c.1091 1142del            |
| 6                         | COSM1738152                   | 0,7                       | c.1094_1139del            |
| 7                         | COSM1738343                   | 0,7                       | c.1102_1153del            |
| 8                         | COSM1738153                   | 0,7                       | c.1104_1137del            |
| 9                         | COSM1738154                   | 0,7                       | c.1140del                 |
| 10                        | COSM1738155                   | 0,7                       | c.1154delinsTGTGTC        |
| 11                        | NI <sup>‡</sup> ; COSM1738150 | 0,3                       | [c.1092G>C;1095_1140del]  |
| 12                        | COSM1738359                   | 0,3                       | c.1098 1131 del           |
| 13                        | COSM1738339                   | 0,3                       | c.1100_1134delinsA        |

<span id="page-4-0"></span>Tabell 1. Liste over *CALR*-mutasjoner Type 1 til Type 36

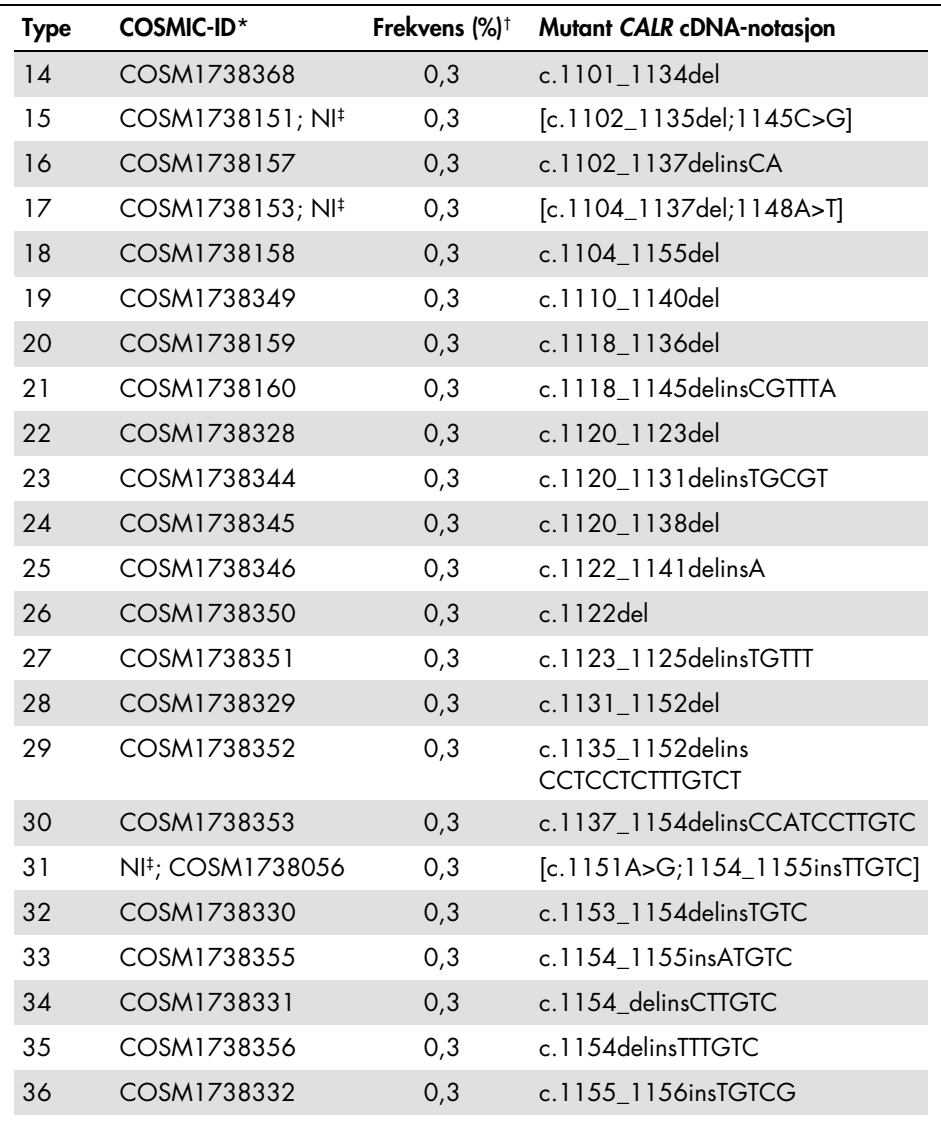

\* ID-er fra COSMIC v72 ([cancer.sanger.ac.uk/cosmic/](http://cancer.sanger.ac.uk/cosmic/)).

† Hyppighet fra Klampfl et al (2013) (5).

‡ NI: Mutasjonhendelse er ikke identifisert i COSMIC.

Tradisjonelt var diagnostisering av MPN basert på klinisk benmargshistologi og cytogeniske kriterier. Oppdagelsen av sykdomsspesifikke molekylære markører resulterte i både forenkling av prosessene og økt diagnostisk nøyaktighet. Å forstå det molekylære grunnlaget for ET og PMF i pasienter uten *JAK2*- og *MPL*-mutasjoner har vært et viktig mål innen MPNfeltet. I den sammenheng gir oppdagelsen av *CALR*-mutasjoner en ekstra molekylær markør når det gjelder både diagnose og prognose for pasienter med MPN Ph–. Detektering av *CALR*-mutasjoner er nå i 2016 en del av referansen for Verdens helseorganisasjons (WHO) kriterier for diagnostisering av MPN (tabell 2), og forekomsten av denne mutasjonen er et viktig kriterium for diagnostisk bekreftelse.

### Tabell 2. WHO-kriterier for diagnostisering av MPN (tilpasset fra referanse 7)

### WHO-kriterier for en diagnostisering essensiell trombocythemia

Majorkriterier:

- 1. Blodplatetelling ≥450×109/L.
- 2. Benmargsbiopsi viser proliferasjon hovedsakelig i megakaryocyttlinjen med økt antall forstørrede, modne megakaryocytter med hypolobulære nuclei. Ingen signifikant økning eller venstreskift i nøytrofil granulopoese eller erytropoiese og veldig sjelden liten økning i retikulinfibre.
- 3. Oppfyller ikke WHO-kriteriene for *BCR-ABL1+* CML\*, PV, PMF, myelodysplastiske syndromer (MDS), eller andre myelogene neoplasmer.
- 4. Forekomst av *JAK2*-, *CALR* eller *MPL*-mutasjon.

Minorkriterium:

Forekomst av en klonal markør eller fravær av påvisning av reaktiv trombocytose

### WHO-kriterier for en diagnostisering av primær myelofibrose

Majorkriterier:

- 1. Forekomst av megakaryocyttisk proliferasjon og atypis, sammen med enten retikulin og/eller kollagen fibrose.
- 2. Oppfyller ikke WHO-kriteriene for ET, PV, *BCR-ABL1+* CML, MDS, eller andre myelogene neoplasmer.
- 3. Forekomst av *JAK2*-, *CALR* eller *MPL*-mutasjon eller i fravær av disse mutasjonene, forekomst av andre klonale markører eller fravær av reaktiv myelofibrose.

### Minorkriterier:

Forekomst av minst en av følgende, bekreftet i to konsekutive påvisninger:

- a) Anemi ikke tilskrevet et komorbid forhold
- b) Levkocytose ≥11×109/L
- c) Palpabel splenomegali
- d) LDH\* økt til over den øvre normale grensen for det institusjonelle referanseområdet
- e) Levkoerytroblastose

### WHO-kriterier for polycytemi vera

Majorkriterier:

- 1. Hemoglobin (Hgb) >16,5 g/dL i menn, Hgb >16,0 g/dL i kvinner; eller, hematokritt (Hct) >49 % i menn, Hct >48 % i kvinner; eller, økt rød blodcellemasse.
- 2. Benmargsbiopsi viser hypercellularitet for alder med trilineær vekst (panmyelose) inkludert prominent erythroid, granulocyttisk og megakaryocyttisk profilerasjon med pleomorfe, modne megakaryocytter (størrelseforskjeller).
- 3. Forekomst av *JAK2* V617F- eller *JAK2*-ekson 12-mutasjon

Minorkriterium:

Subnormalt serum-erytropoietinnivå

CML: kronisk myelogene leukemi; LDH: laktatdehydrogenase.

Detektering av *CALR*-mutasjoner gDNA ekstrahert fra perifere blodceller benyttes nå som diagnoseverktøy på samme måte som detektering av *JAK2*-mutasjoner, og det har forenklet og forbedret nøyaktigheten i diagnostiseringen av pasienter med MPN. CALR- og JAK2 testene (*ipsogen* CALR RGQ PCR-sett og *ipsogen* JAK2 RGQ PCR-sett) er validert med de samme metodene for ekstraksjon av gDNA, derfor kan den samme prøven testes med de to forskjellige qPCR-settene.

### <span id="page-8-0"></span>Prosedyreprinsipp

*ipsogen* CALR RGQ PCR-settet er en sanntids PCR-test. Settet benytter sanntids PCR-teknikker (qPCR) for den kvalitative detekteringen av somatiske mutasjoner i området c.1091\_1162 (cDNA-kommentar) i ekson 9 i *CALR*-genen (GenBank® aksesjonsnummer CR457070) (5, 6), og muliggjør også identifisering av to viktige *CALR*-mutasjoner (Type 1 og Type 2).

Med settet følger det med to reagenser for å utføre sju separate PCR-amplifikasjonsreaksjoner i den samme kjøringen for å identifisere *CALR*-mutasjoner Type 1 og Type 2 samt detekteringen av andre mindre varianter (listet opp i ["Ytelseskarakteristikker/](#page-62-0)[Spesifisitet"](#page-65-1), side [66\)](#page-65-1) i genomisk DNA ekstrahert fra perifert fullblod fra menneske. Tiden som kreves for å utføre alle oppgavene, fra ekstraksjon av gDNA (ved hjelp av manuell eller automatisert ekstrahering) til dataanalyse, er mindre enn en arbeidsdag.

Bruken av sanntids-PCR muliggjør nøyaktig detektering av målrettede DNA-sekvenser under eksponentiellfasen i amplifikasjonsprosessen. Data fra sanntids-PCR kan oppnås raskt uten etterbehandling av PCR, ved hjelp av sanntidsdetektering av fluorescenssignaler under PCRsyklus. Per i dag finnes det tre hovedtyper av qPCR-teknikker: qPCR-analyse ved bruk av SYBR® Green I-fargestoff, qPCR-analyse ved bruk av hydrolyseprober og qPCR-analyse ved bruk av hybridiseringsprober.

Denne analysen benytter qPCR-prinsippet for hydrolyse av oligonukleotid. Under PCR hybridiseres forover- og reversprimere til en spesifikk sekvens. Blandingen inneholder også en annen fargebundet oligonukleotid. Denne proben, som består av en oligonukleotid merket med en 5'-rapporteringsfarge (F) og en nedstrøms 3'-fargeløs slukker (Q), hybridiseres til en målsekvens i PCR-produktet. Analyse med qPCR hydrolyseprober benytter 5'→3' eksonukleaseaktiviteten i *Thermus aquaticus* (*Taq*) DNA-polymerasen. Når proben er intakt, vil rapporteringsfargestoffets nærhet til slukkeren føre til suppresjon av rapporteringsfluorescensen primært ved energioverføring av Förster-typen.

Dersom interessemålet er til stede under PCR, hybridiseres både forover- og reversprimerstedene spesifikt og flankerer den hybridiserte proben. 3'-enden av proben blokkeres for å forhindre forlengelse av proben under PCR (figur 1). Under polymeriseringsfasen 5'→3' spalter eksonukleaseaktiviteten til DNA-polymerasen proben, og dette fører til frigjøringen av slukkerfargestoffet og utslipp av rapporteringsfluorescenssignal. Probefragmentene flyttes deretter fra målet, og polymerisering av tråden fortsetter. Denne prosessen forekommer i hver syklus og interfererer ikke med den eksponentielle produktakkumuleringen (se figur 1).

Økningen i fluorescenssignal registreres kun hvis målsekvensen er komplementær til primerne og proben og dermed amplifisert under PCR.

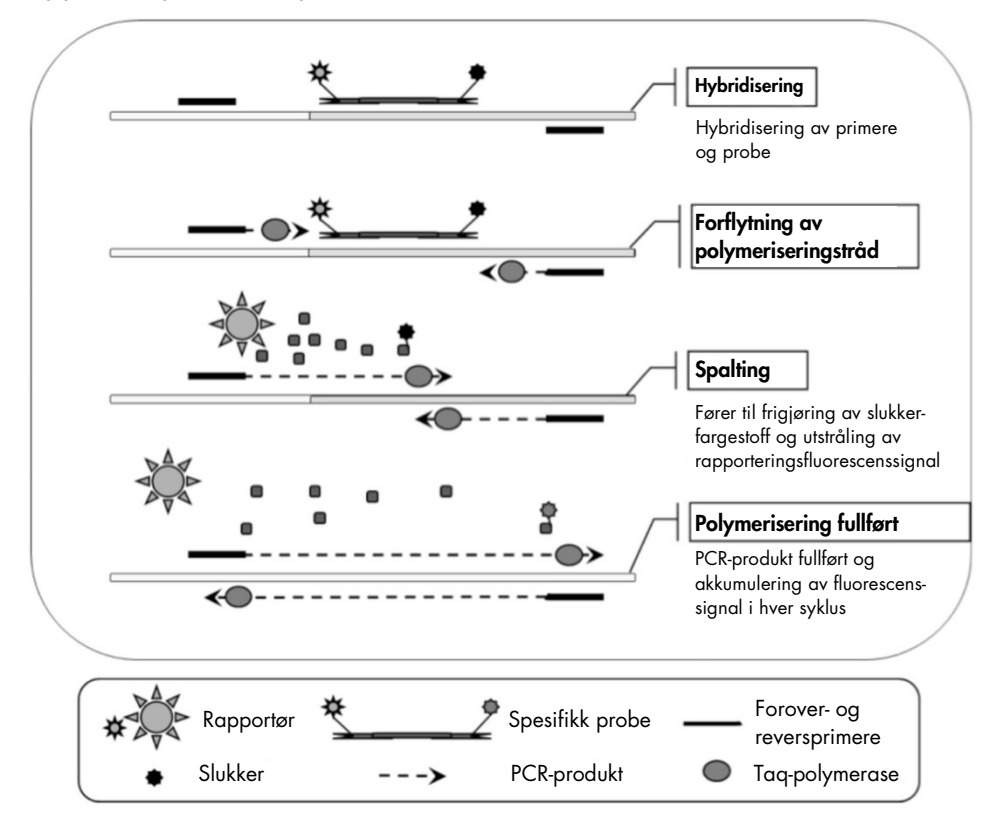

#### Figur 1. Prinsippet med sanntids PCR-reaksjoner.

#### Identifisering av det to viktigste *CALR*-mutasjonene

For å identifisere Type 1 og Type 2 *CALR*-mutasjoner, oppnås en allel-spesifikk amplifikasjon ved hjelp av teknologien ARMS (Allele Refractory Mutation System) som benytter hybridiseringen av de spesifikke primerstedene i en komplementær sekvens og DNA-ets polymeraseevne til å skille mellom en match og en mismatch 3'-enden i en PCR-primer.

Når PCR-primeren har full match, utføres amplifikasjonen med full effektivitet. Når 3'-basen ikke matcher, oppstår kun et lavt nivå av bakgrunnsamplifikasjon (figur 2).

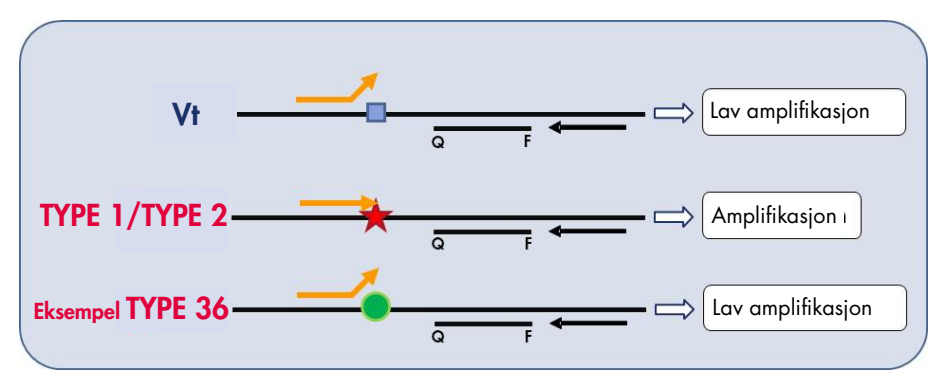

Figur 2. Identifisering av Type 1 og Type 2 *CALR*-mutasjoner med ARMS PCR. WT: villtype; Q – F: BHQ<sup>®</sup> – FAM<sup>™</sup> dobbeltfargeprobe; <sup> $\pm$ </sup> foroverprimer (oransje) og reversprimer (sort).

#### Detektering av mindre varianter av *CALR*-mutasjoner

For detektering av mindre varianter av *CALR*-mutasjoner, kombineres primersteder og prober i reaksjonsblandinger med en ekstra oligonukleotid som er 3'-blokkert med tillegget av en fosfatgruppe (en såkalt CLAMP-oligonukleotid). CLAMP-oligonukleotiden er spesifikk for en målrettet villtypesekvens og, når hybridisert, hemmer forlengelse av PCR-produktet (PCRblokkering). Når PCR-templatet inneholder villtype-sekvensen, hybridiseres CLAMP-en før PCR-primeren og det er ingen eller lav forlengelse av DNA-polymerasen. Når en målrettet mutert sekvens er til stede, hybridiseres ikke CLAMP-en eller den hybridiseres svakt, PCRprimeren binder og amplifikasjonen fortsetter (figur 3).

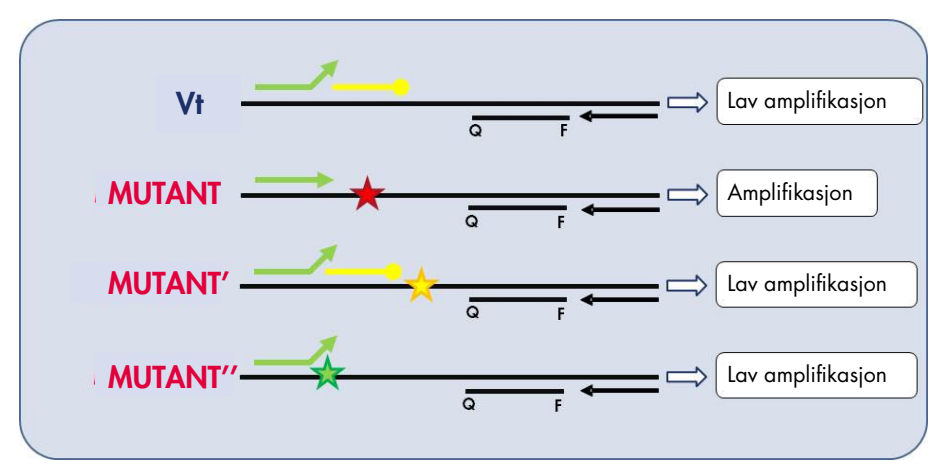

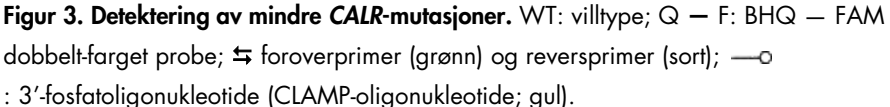

### Intern amplifikasjonskontroll (IAC) i alle reaksjonsblandinger

For å validere og kontrollere qPCR-reaksjonen ved forekomst av menneskelig genomisk DNA, inneholder alle CALR-reaksjonsblandinger primere og probe for å detektere en endogen sekvens i det menneskelige genet *ABL1*. Denne kontrollsekvensen amplifiseres i en multipleks PCR-reaksjon av alle *CALR*-mutant og vill-type DNA-er, og merkes med heksaklorofluorescein (HEX™) for å skille den fra den fluoresceinamiditt-merkede (FAM) amplifikasjoner i mutasjonsreaksjoner. Slukkeren i begge probene er Black Hole Quencher® (BHQ-1).

# <span id="page-12-0"></span>Materialer som medfølger

### <span id="page-12-1"></span>Settets innhold

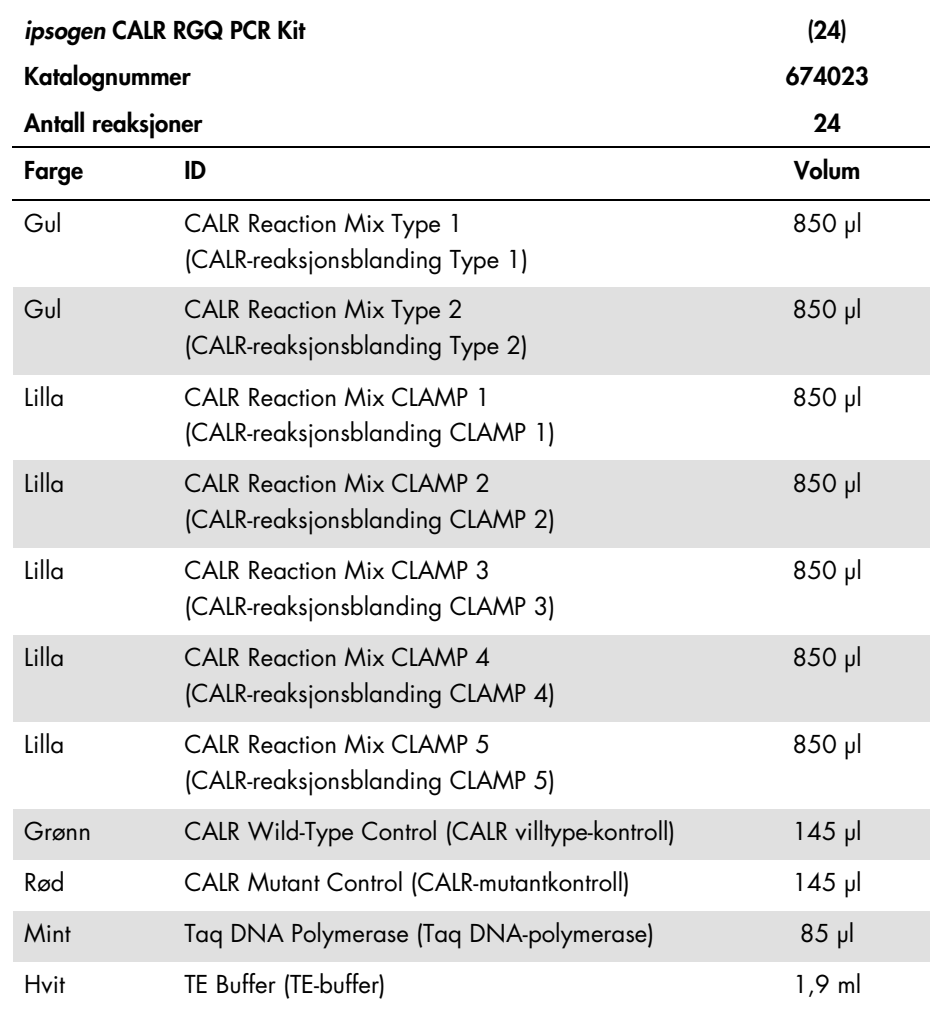

# <span id="page-13-0"></span>Materialer som er nødvendige, men ikke medfølger

Bruk alltid egnet laboratoriefrakk, engangshansker og vernebriller ved arbeid med kjemikalier. Se gjeldende sikkerhetsdatablad (SDS) som leveres av leverandøren av produktet, hvis du ønsker mer informasjon.

Se til at instrumentene er kontrollert og kalibrert i henhold til produsentens anbefalinger.

Dedikerte pipetter (justerbare) (1–10 µl, 10–100 µl, 100–1000 µl)

Det anbefales at benyttes minst to sett med pipetter, ett for forberedelse og distribusjon av PCR-reaksjonsblandinger og ett for DNA-behandling inkludert innlasting av PCRtemplat.

- Nukleasefrie, aerosol-resistente og sterile PCR-pipettespisser med vannavstøtende filtre
- 1,5 ml eller 2,0 ml nukleasefrie PCR-rør
- Engangshansker
- Vorteksmikser
- Spektrofotometer

#### Ekstra utstyr og materialer for manuell DNA-ekstraksjon

- QIAamp® DSP DNA Blood Mini Kit (kat.nr. 61104)
- Etanol (96–100%)

Merk: Denaturert alkohol som inneholder andre stoffer må ikke brukes, fordi det inneholder metanol eller metyletylketon.

- Varmeblokk for lysering av prøver ved 56 °C
- $\bullet$  Bordsentrifuge med rotor for 0,5 ml/1,5 ml/2,0 ml reaksjonsrør (som kan oppnå 13 000–14 000 rpm)

#### Ekstra utstyr og materialer for automatisert DNA-ekstraksjon

- QIAsymphony® SP-instrument (kat.nr. 9001297), programvareversjon av 4.0 eller høyere, og tilgjengelig tilbehør inkludert Blood\_200\_V7\_DSP-protokoll
- Tube Insert 3b (rørinnlegg 3b, kat.nr. 9242083)
- QIAsymphony DSP DNA Mini Kit (kat.nr. 937236)
- Sample Prep Cartridges, 8-well (prøveklargjøringskassetter, 8-brønns, kat.nr. 997002)
- 8-Rod Covers (8-stangsdeksler, kat.nr. 997004)
- Filter-Tips, 1500 µl (filterspisser, 1500 µl, kat.nr. 997024)
- Filter-Tips, 200 µl (filterspisser, 200 µl, kat.nr. 990332)
- Elution Microtubes CL (elueringsmikrorør CL, kat.nr. 19588)
- Tip disposal bags (poser for engangsspisser, kat.nr. 9013395)
- Microtubes 2.0 ml Type H (mikrorør 2,0 ml Type H, Sarstedt®, kat.nr. 72.694)

#### Ekstra utstyr og materiale for PCR på Rotor-Gene Q MDx

- Rotor-Gene Q MDx 5plex HRM (kat.nr. 9002032) og tilgjengelig tilbehør
- Rotor-Gene AssayManager® programvareversjon 2.1.x (hvor x=0 eller høyere)
- Rotor-Gene AssayManager v2.1 Gamma Plug-in-verjon 1.0.x (hvor x=0 eller høyere)
- CALR Assay Profile ipsogen\_CALR\_blood\_CE-versjon 1.0.x (hvor x=2 eller høyere)
- Loading Block for 72 × 0.1 ml Tubes (lasteblokk for 72×0,1 ml rør, kat.nr. 9018901)
- 72-Well Rotor (kat.nr. 9018903)
- Adaptor Locking Ring 72-Well Rotor (låsering for adapter til 72-Well Rotor, kat.nr. 9018904)
- Rotor Holder (rotorholder, kat.nr. 9018908)
- Strip Tubes and Caps, 0.1 ml (remser med mikrorør og korker, 0,1 ml), for Rotor-Gene Q MDx (kat.nr. 981103 eller 981106)
- Is (eller en kjøleblokk)

# <span id="page-15-0"></span>Advarsler og forholdsregler

Til bruk i in vitro-diagnostikk

Bruk alltid egnet laboratoriefrakk, engangshansker og vernebriller ved arbeid med kjemikalier. Se gjeldende sikkerhetsdatablader (SDS) hvis du ønsker mer informasjon. Disse er tilgjengelige i PDF-format på www.qiagen.com/safety, der du kan søke etter, vise og skrive ut sikkerhetsdatabladet for hvert QIAGEN-sett og hver settkomponent.

For sikkerhetsinformasjon angående ekstraksjonssettene QIAamp DSP DNA Blood Mini Kit (kat.nr. 61104) and QIAsymphony DSP DNA Mini Kit (kat.nr. 937236), se respektive håndbøker. Hvis du ønsker sikkerhetsinformasjon om instrumenter, se brukerhåndboken for det aktuelle instrumentet.

### ADVARSEL Risiko for personskade

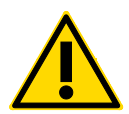

Ikke tilsett blekemiddel eller syreløsninger i avfall som er knyttet til prøveklargjøringen.

Buffere i reagenskassetten i QIAsymphony DSP DNA Mini-settet inneholder guanidinsalt som kan danne svært reaktive stoffer i kombinasjon med blekemiddel. Dersom væske som inneholder disse bufferne blir sølt ut, rengjør med egnet laboratorierengjøringsmiddel og vann. Dersom den utsølte væsken inneholder potensielt smittsomme stoffer, rengjør det berørte området først med laboratorierengjøringsmiddel og vann, og deretter med 1 % (v/v) natriumhypoklorittløsning .

### <span id="page-16-0"></span>Forholdsregler

Bruk av qPCR-tester krever god laboratoriepraksis, inkludert sporing, vedlikehold av utstyr som er dedikert til molekylærbiologi og samsvarer med gjeldende regelverk og relevante standarder.

Dette settet er beregnet til bruk i in vitro-diagnostikk. Reagenser og instruksjoner i dette settet er testet for optimal ytelse.

- Alle kjemikalier og biologiske materialer er potensielt farlige. Prøver kan være smittefarlige og må behandles som smittefarlig biologisk materiale.
- Kast prøver og analyseavfall i henhold til lokale sikkerhetsprosedyrer.
- Reagensene til *ipsogen* CALR RGQ PCR Kit er optimalt fortynnet. Fortynn ikke reagensene mer, siden dette kan føre til tap av ytelse.
- Bruk ikke reaksjonsvolumer (reaksjonsblanding pluss prøve) som er mindre enn 25 µl.
- Kvalitetskontrollprosedyrene ved QIAGEN innebærer funksjonell frigjøringstesting av i settene for hvert enkelt parti. Reagenser fra forskjellige partier må derfor ikke blandes, fordi dette kan påvirke ytelsen.
- Sørg for at analyseprofilene og nødvendig Rotor-Gene AssayManager v2.1 plug-in er installert.
- Se *Brukerhåndboken for Rotor-Gene Q MDx* og *Brukerhåndboken for Rotor-Gene AssayManager v2.1 kjerneapplikasjon* hvis du ønsker mer informasjon om advarsler, forholdsregler og prosedyrer.
- Endring av inkubasjonstider og temperaturer kan føre til feilaktige eller uforenlige data.
- Legg alle reagenser (reaksjonsblanding pluss prøve) på is eller i en kjøleblokk.
- Bruk ikke komponenter som er gått ut på dato eller oppbevart feil.
- Reaksjonsblandinger kan forandres hvis de utsettes for lys.
- Det er svært viktig å forhindre at blandingene kontamineres med materialene i kontrollreagensen for kontroll av CALR-mutant og CALR-villtype.
- Utvis ekstrem forsiktighet for å unngå overføringskontaminering av DNA- eller PCRprodukt, som kan føre til et falskt positivt signal.
- Det er svært viktig å forhindre kontaminering med DNase, som kan forårsake degradering av templat-DNA.
- Bruk individuelle, tilegnede pipetter til klargjøring av reaksjonsblandinger og tilsetting av templater.
- Ikke åpne Rotor-Gene Q MDx-instrumentet før kjøringen er ferdig.
- Rotor-Gene Q MDx-rørene må ikke åpnes etter at analyseringen er ferdig. Kast rørene i henhold til lokale sikkerhetsprosedyrer.
- Det er viktig at prøvetesting utføres riktig og at man unngår feil ved innsetting av prøve, innlasting og pipettering.
- Sørg for at prøvene håndteres på en systematisk måte for å sikre riktig identifisering.

Vi anbefaler derfor følgende:

- Bruk nukleasefritt laboratorieutstyr (f.eks. pipetter, pipettespisser, reaksjonsflasker) og hansker når du utfører analysen.
- Bruk nye aerosol-resistente pipettespisser for alle pipetteringstrinn for å unngå krysskontaminering av prøver og reagenser.
- Klargjør pre-PCR-masterblanding med dedikert materiale (pipetter, spisser osv.) i et dedikert område hvor ingen DNA-matriser (DNA, plasmid- eller PCR-produkter) blir innført. Tilfør TE-buffer i NTC-rørene i det samme området og lukk dem. Legg til prøver som skal testes, reagenser for kontroll av CALR-mutant og CALR-villtype i et separat rom med spesifikt materiell (pipetter, spisser osv.).

### <span id="page-18-0"></span>Oppbevaring og håndtering av reagenser

*ipsogen* CALR RGQ PCR Kit is sendes på tørris. Hvis en komponent i *ipsogen* CALR RGQ PCR-settet ikke er frosset ved ankomst, hvis ytteremballasjen har blitt åpnet under frakt, eller hvis forsendelsen ikke inneholder en pakkseddel eller reagenser, må du kontakte QIAGENs tekniske serviceavdeling eller lokale distributører (se www.giagen.com).

*ipsogen* CALR RGQ PCR-settet må lagres umiddelbart etter mottak ved –30 til –15 °C i en mørk fryser med konstant-temperatur. Når *ipsogen* CALR RGQ PCR-settet oppbevares under de spesifiserte oppbevaringsforholdene, er settet stabilt frem til angitt utløpsdato.

Når reagenser først er åpnet, kan de oppbevares i originalemballasjen ved –30 til –15 °C frem til utløpsdatoen som oppgis på emballasjen. Gjentatt tining og frysing bør unngås. Maks. 5 frysetiningssykluser kan benyttes.

For informasjon om oppbevaring og håndtering angående ekstraksjonssettene QIAamp DSP DNA Blood Mini Kit (kat.nr. 61104) eller QIAsymphony DSP DNA Mini Kit (kat.nr. 937236), se håndbøkene for de respektive settene.

Vær spesielt oppmerksom på utløpsdatoene og oppbevaringsbetingelsene angitt på komponentenes esker og etiketter. Bruk ikke komponenter som er gått ut på dato eller oppbevart feil.

# <span id="page-19-0"></span>Oppbevaring og håndtering av prøver

### <span id="page-19-1"></span>Fullblod

*ipsogen* CALR RGQ PCR-settet brukes med genomiske DNA-prøver ekstrahert fra fullblodprøver antikoagulert med 2K-EDTA. Fullblod kan oppbevares på følgende måte:

- Ved 2 °C til 8 °C i opptil maks. 96 timer
- Ved 15 °C til 25 °C i opptil maks. 96 timer
- Frossent ved –30 °C til –15 °C i opptil maks. 1 måned

### <span id="page-19-2"></span>Genomiske DNA-prøver

Genomisk DNA kan oppbevares ved 2 °C til 8 °C i 1 uke etter ekstraksjon eller ved –30 °C til –15 °C i opptil maks. 24 måneder, enten rett etter ekstraksjon eller etter fortynning med TE buffer.

### <span id="page-20-0"></span>Prosedyre

### <span id="page-20-1"></span>Genomisk DNA-ekstraksjon og -klargjøring

*ipsogen* CALR RGQ PCR-settet er godkjent i kombinasjon med QIAamp DSP DNA Blood Mini-settet (kat.nr. 61104) for manuell ekstraksjon eller QIAsymphony SP-instrumentet i kombinasjon med QIAsymphony DSP DNA Mini-settet (kat.nr. 937236) for automatisert ekstraksjon.

Sørg for at reagensene for gDNA-ekstraksjon ikke har gått ut på dato og at de har vært transportert og oppbevart under korrekte forhold.

<span id="page-20-2"></span>Manuell ekstraksjon av gDNA med QIAamp DSP DNA Blood Mini-settet

Manuell ekstraksjon av gDNA gjøres med QIAamp DSP DNA Blood Mini-settet (kat.nr. 61104) som beskrevet i *QIAamp DSP DNA Blood Mini Kit – håndbok*.

### Dette må du gjøre før du starter

- Stabiliser blodprøvene til romtemperatur (15–25 °C), og forsikre deg om at de er godt homogeniserte.
- Klargjør buffer for lysering

Hvis det er dannet bunnfall i lyseringsbufferen (AL), må dette løses opp ved hjelp av inkubering ved 56 °C.

**Klargiør QIAGEN-protease** 

Tilfør 1,2 ml proteaseløsemiddel (PS) i ampullen med lyofilisert QIAGEN-protease (QP) og bland forsiktig. Bland ved å vende ampullene flere ganger for å unngå skumming. Forsikre deg om at QP-en er helt oppløst.

Merk: Når QP-en er oppløst i PS, er den stabil i opptil 2 måneder ved 2–8 °C. For å forlenge proteasens holdbarhetstid, anbefales oppbevaring ved –20 °C, men gjentatt frysing og tining bør unngås. Det anbefales derfor å lagre alikvoter med QP.

Klargjør vaskebuffer 1

Mål opp 25 ml etanol (96–100 %) i flasken med 19 ml konsentrert vaskebuffer 1 (AW1). Oppbevar rekonstituert AW1 ved romtemperatur (15–25 °C).

Merk: Bland alltid rekonstituert AW1 ved å vende flasken flere ganger før prosedyren igangsettes.

Klargjør vaskebuffer 2

Mål opp 30 ml etanol (96–100 %) i flasken med 13 ml konsentrert vaskebuffer 2 (AW2). Oppbevar rekonstituert AW2 ved romtemperatur (15–25 °C).

Merk: Bland alltid rekonstituert AW2 ved å vende flasken flere ganger før prosedyren igangsettes.

Klargjør buffer for eluering

En flaske med elueringsbuffer (AE) følger med hvert sett. For å unngå kontaminering av AE, anbefaler vi på det sterkeste å bruke pipettespisser med aerosolbarrierer ved pipettering av AE fra flasken og sette på korken igjen umiddelbart etterpå.

Stabiliser AE-buffere til romtemperatur (15–25 °C).

Still inn en varmeblokk til 56 °C for bruk i trinn 4.

### Prosedyre

1. Pipetter 20 µl med protease-QP i lyseringsrøret (LT).

Merk: Sjekk utløpsdaten på den rekonstitierte proteasen før bruk.

- 2. Tilfør 200 µl med blodprøve i lyseringsrøret.
- 3. Tilfør 200 µl med lyseringsbuffer (AL) i lyseringsrøret, lukk lokket og bland ved hjelp av pulsvorteksering i 15 sekunder og sentrifuger en kort stund.

Merk: For å sikre effektiv lysering er det biktig at prøven og AL-en blandes skikkelig for å oppnå en homogen blanding.

Merk: Ettersom AL-bufferen har høy viskositet må du være sikker på at det pippeteres korrekt mengde AL ved å bruke en egnet pipette.

Viktig: Ikke ha QP direkte i AL-bufferen.

- 4. Inkuber ved 56 C  $(\pm 1 \degree C)$  i 10 minutter  $(\pm 1 \degree C)$ .
- 5. Sentrifuger lyseringsrøret i ca. 5 sekunder ved full hastighet for å fjerne dråper fra innsiden av lokket.
- 6. Tilfør 200 µl med etanol (96–100 %) i lyseringsrøret, lukk lokket og bland godt ved hjelp av pulsvorteksering i ≥15 sekunder.
- 7. Sentrifuger lyseringsrøret i ≥5 sekunder ved full hastighet for å fjerne evt. dråper med væske fra innsiden av lokket.
- 8. Ha hele lysatet fra trinn 7 forsiktig i QIAamp Mini-spinnkolonnen uten å fukte kanten. Du må ikke berøre membranen på QIAamp Mini-spinnkolonnen med pipettespissen. Merk: Hvis det skal behandles flere prøver, åpne kun ett lyseringsrør av gangen.
- 9. Lukk lokket på QIAamp Mini-spinnkolonnen og sentrifuger ved ca. 6000×*g* (8000 rpm) i 1 minutt
- 10.Sett QIAamp Mini-spinnkolonnen i et rent vaskerør (WT) og kast røret med filtratet. Merk: Hvis ikke alt lysatet har passert gjennom membranen etter sentrifugering ve 6000×*g* (8000 rpm), sentrifuger igjen ved full hastighet (opptil 20 800×*g*) i 1 minutt.

Merk: Hvis lysatet fortsatt ikke passerer gjennom membranen under sentrifugeringen, kast prøven og gjenta isolasjon og rensing med nytt prøvemateriale.

- 11.Åpne QIAamp Mini-spinnkolonnen forsiktig og tilfør 500 µl AW1-buffer uten at kanten blir våt. Du må ikke berøre membranen på QIAamp Mini-spinnkolonnen med pipettespissen.
- 12.Lukk lokket på QIAamp Mini-spinnkolonnen og sentrifuger ved ca. 6000×*g* (8000 rpm) i 1 minutt
- 13.Sett QIAamp Mini-spinnkolonnen i et rent vaskerør og kast røret med filtratet.
- 14.Åpne QIAamp Mini-spinnkolonnen forsiktig og tilfør 500 µl AW2-buffer uten at kanten blir våt. Du må ikke berøre membranen på QIAamp Mini-spinnkolonnen med pipettespissen.
- 15.Lukk lokket på QIAamp Mini-spinnkolonnen og sentrifuger ved full hastighet (ca. 20 000×*g* (14 000 rpm) i 1 minutt.
- 16.Sett QIAamp Mini-spinnkolonnen i et rent vaskerør og kast røret med filtratet.
- 17.Sentrifuger ved full hastighet (ca. 20 000×*g*, eller 14,000 rpm) i 3 minutter for å tørke membranen helt.
- 18.Sett QIAamp Mini-spinnkolonnen i et rent elueringsrør (ET) og kast vaskerøret med filtratet.
- 19.Åpne lokket på QIAamp Mini-spinnkolonnen og ha i 50 til 200 µl AE-buffer i senter av membranen.

Merk: Lavere elueringsvolumer øker den endelige DNA-konsentrasjonen i eluatet betraktelig, men reduserer DNA-frigjøringen en aning.

- 20.Lukk lokket og inkuber ved romtemperatur (15–25 °C) i 1 minutt.
- 21.Sentrifuger ved ca. 6000×*g*, (8000 rpm) i 1 minutt for å eluere DNA-en.
- 22.Oppbevar f-DNA-prøven under egnede forhold.
- 23.Kast brukte prøverør, plater og avfall i henhold til lokale sikkerhetsprosedyrer.

<span id="page-24-0"></span>Automatisert ekstraksjon av gDNA med QIAsymphony DSP DNA Mini-settet

Automatisk ekstraksjon av gDNA utføres med QIAsymphony SP-instrumentet i kombinasjon med QIAsymphony DSP DNA Mini-settet (kat.nr. 937236). Følg instruksjonene i *Bruksanvisning (håndbok) for QIAsymphony DSP DNA*. Velg Blood\_200\_V7\_DSP-protokollen på QIAsymphony.

Merk: De følgende funksjonene er spesifikke for ekstrahering av gDNA fra fullblod for analyse med *ipsogen* CALR RGQ PCR-settet:

- Overfør 300 µl med fullblod i et mikrorør (2.0 ml Type H, Sarstedt, kat.nr. 72.694).
- Elueringsvolumet og utgangsposisjonen er 100 µl for fullblodprotokollen.

### Viktige punkter før du starter

- Det totale volumet med fullblod som skal ekstraheres er 200 µl (pluss 100 μl dødvolum).
- Forsikre deg om at du er kjent med betjeningen av QIAsymphony SP-en. Se bruksanvisningen for QIAsymphony SP-en som leveres med instrumentet for betjeningsinstruksjoner.
- Valgfritt vedlikehold er pålagt for å opprettholde instrumentfunksjonaliteten, men anbefales på det sterkeste for å redusere faren for kontaminasjon.
- Før en reagenskassett tas i bruk for første gang, sjekk at bufferne QSL1 og QSB1 ikke har bunnfall.

Fjern om nødvendig karene med bufferne QSL1 og QSB1 fra reagenskassetten og inkuber i 30 minutter ved 37 °C og rist innimellom for å løse opp bunnfallet. Sørg for å sette karene tilbake i riktig posisjon.

Hvis reagenskassetten allerede er stukket hull på, sørg for at karene forsegles med gjenbrukbare tetningsstrips og inkuber hele reagenskassetten i 30 minutter ved 37 °C og rist innimellom i et vannbad.

 Unngå kraftig risting av reagenskassetten (RC) fordi det kan dannes skum som gir problemer med detekteringen som følge av væskenivået.

#### Dette må du gjøre før du starter

- Før prosedyren påbegynnes må du sikre at de magnetiske partiklene er helt resuspendert. Spinn karene med de magnetiske partiklene kraftig i minst 3 minutter før bruk.
- Sørg for at lukket det er stukket hull på plasseres på reagenskassetten og at lokket på karet med de magnetiske partiklene er fjernet eller, hvis du benytter en delvis brukt reagenskassett, sørg for at de gjenbrukbare tetningsstripsene er fjernet.
- Husk å åpne ensymrørene.
- Hvis prøvene er strekkodet må du rette inn prøvene i rørholderen slik at strekkodene vender mot strekkodeleseren på venstre side av QIAsymphony SP-en.

### Prosedyre

- 1. Lukke alle skuffer og hetten.
- 2. Slå på QIAsymphony SP-en; vent til skjermbildet **Sample Preparation** (Prøveklargjøring) vises og oppstartsprosedyren er fullført.

Strømbryteren er plassert nederst i venstre hjørne på QIAsymphony SP-en.

- 3. Logg på instrumentet.
- 4. Velg protokollen som skal kjøres. Velg knappen Select All (Velg alle) og velg DNA Blood (DNA-blod) og deretter Blood\_200\_V7\_DSP for fullblodprøver.
- 5. Forsikre deg om at avfallsskuffen ("Waste") er klargjort skikkelig. Kjør en skanning av beholdningen i avfallsskuffen, inkludert rennen for spisser og avfallscontaineren for væske. Bytt ut posen for brukte spisser om nødvendig.
- 6. Last inn elueringsstativet som skal brukes i elueringsskuffen ("Eluate"). Ikke last inn en 96-brønners plate i elueringsspor 4 ("Elution slot 4"). Bruk kun elueringsspor 1 med tilhørende kjøleadapter. Ved bruk av en 96-brønners plate må du sikre at platen er satt inn riktig vei, fordi innsetting feil vei kan føre til at prøvene blir forvekslet i senere analyser.
- 7. Last inne reagenskassetten(e) og forbruksmateriellet som skal benyttes i reagens og forbruksmateriell-skuffen ("Reagents and Consumables"). Merk: Sørg for at pipettespissene er korrekt festet i skuffen.
- 8. Kjør en skanning av beholdningen i reagens og forbruksmateriell-skuffen.
- 9. Overfør 300 µl fra fullblodprøven som skal ekstraheres i et mikrorør (2,0 ml Type H) og sett dette i 3B 2 ml-adapteren på prøverørsholderen. Last inn prøverørene i prøveskuffen ("Sample").
- 10.Bruk berøringsskjermen og legg inn opplysningene som kreves for hvert parti med prøver som skal behandles:
	- Informasjon om prøvene: Du kan endre standardformatet for rørene ved å velae Select All (Velg alle) og velge Sarstedt reference 72.694 (Sarstedt-referanse 72.694) fra arket Tube Insert (Rørinnlegg).
	- Bekrefte den valgte protokollen: **Blood 200 V7 DSP.**
	- Elusjonsvolum og utgangsposisjon: Velg 100 µl for fullblodprotokollen.

Merk: Etter at opplysningene om partiet er lagt inn, endres statusen fra LOADED (LASTET) til QUEUED (I KØ). Med en gang ett parti er satt i kø, dukker knappen Run (Kjør) opp.

11. Start kjøringen med å trykke på knappen Run (Kjør).

12.Les og bekreft meldingene som dukker opp.

Merk: Vi anbefaler at du venter ved siden av instrumentet til det har utført detektering av væskenivået i de interne kontrollrørene og fremdriftsstatusen på QIAsymphony SP-en endres til RUNNING (KJØRER).

Merk: Du må ikke stoppe eller sette kjøringen på pause under behandlingen (med mindre det oppstår en nødsituasjon), fordi det vil føre til at prøvene flagges som "uklare".

Merk: Det er mulig å laste inn prøver fortløpende og legge den til denne kjøringen (til reagensen er lastet inn). Trykk på knappen Run (Kjør) for å starte renseprosedyren.

13.Mot slutten av kjøringen av protokollen endres statusen for partiet fra RUNNING (KJØRER) til COMPLETED (FULLFØRT). Ta ut elusjonsstativet med de rensede nukleinsyrene fra eluer-skuffen ("Eluate").

Vi anbefaler at elueringsplaten fjernes fra eluer-skuffen umiddelbart etter at kjøringen er ferdig. Avhengig av temperatur og fuktighet, kan elueringsplater som blir værende i QIAsymphony SP-en etter at kjøringen er fullført bli utsatt for kondensering eller fordamping.

- 14.Eksporter resultatfilen fra QIAsymphony SP-en: denne rapporten genereres for hver elueringsplate.
	- 14a. Sett inn USB-enheten i USB-porten foran på QIAsymphony SP-en.
	- 14b. Klikk på knappen **Tools** (Verktøy).
	- 14c. Velg File Transfer (Filoverføring).
	- 14d. I fanen In-/Output Files (Inn-/utgående filer), velg Results Files (Resultatfiler og klikk på Transfer (Overfør).

Hold navnet på fileksporten i følgende format: åååå-mm-dd tt:mm:ss\_Elueringsstativ-ID.

- 15.Sjekk hver av prøvene i QIAsymphony SP-resultatfilen i kolonnen Validity of result (Resultatets gyldighet).
	- Gyldig og uklar status: fortsett til kvalifisering og kvantifisering av DNA
	- Ugyldig status: prøven avvises. Kjør ekstraheringstrinnet på nytt
- 16.Dersom en reagenskassett bare er delvis brukt, forsegl den med de medfølgende gjenbrukbare tetningsstripsene og lukk rørene som inneholder proteinase K med skruhetter umiddelbart etter endt protokollkjøring for å unngå fordamping.
- 17.Kast brukte prøverør, plater og avfall i henhold til lokale sikkerhetsprosedyrer.
- 18.Rengjør QIAsymphony SP-en.

Følg vedlikeholdsinstruksjonene i bruksanvisningen for QIAsymphony SP-en som følger med instrumentet. Vær nøye med å rengjøre spissbeskyttelsene regelmessig for å redusere faren for krysskontaminering.

19.Lukk instrumentskuffene og slå av QIAsymphony SP-en.

Generelt overføres ikke magnetiske partikler til eluater. Hvis et eluat har sorte partikler, kan de magnetiske partiklene fjernes som følger:

- Sett røret med DNA i en egnet magnetisk separator (f.eks. QIAGEN 12-Tube Magnet, kat.nr. 36912) til de magnetiske partiklene er separert.
- Hvis DNA-et er i mikroplater. sett mikroplaten i en egnet magnetisk separator (f.eks. QIAGEN 96-Well Magnet Type A, kat.nr. 36915) til de magnetiske partiklene er separert.
- Dersom det ikke er noen egnet magnetisk separator tilgjengelig, sentrifuger røret med DNA i 1 minutt ved full hastighet i en mikrosentrifuge for å pelletere gjenværende magnetiske partikler.

### <span id="page-29-0"></span>Kvantifisering og bestemmelse av DNA-ets renhet

Elueringsbuffere som benyttes i gDNA-ekstraheringssett inneholder konserveringsmiddelet natriumazid. Natriumazid absorberes ved 260 nm, og derfor bør det utføres en blank måling for å kalibrere spektrofotometeret. Avhengig av ekstraheringsprotokollen, bør elueringsbufferen benyttes som blank.

- Forholdet *A*260/*A*<sup>280</sup> skal være ≥1,7. Lavere forhold indikerer normalt proteinkontaminering eller at det er forekomster av organiske kjemikalier som har uheldig innvirkning på PCR-trinnet.
- DNA-konsentrasjonen bestemmes ved å måle absorbans ved 260 nm. Absorbansmålinger ved 260 nm skal vise mellom 0,1 og 1,0 for å være nøyaktige. En absorbans på 1 enhet ved 260 nm tilsvarer 50 μg med DNA per ml (*A*260=1=50 μg/ml). Total mengde med DNA renset (ng) = konsentrasjon av DNA (ng/μl) × volum av prøven (µl)
- Dersom forholdet *A*260/*A*<sup>280</sup> er under 1,7, og/eller gDNA-konsentrasjonen er under 10 ng/µl, må prøven behandles videre.

<span id="page-29-1"></span>Genomisk DNA-prøvenormalisering

Tynn ut DNA til 10 ng/µl i TE-bufferen som følger med i *ipsogen* CALR RGQ PCR-settet.

Rotor-Gene Q MDx PCR reaksjonen er optimalisert for 50 ng med renset gDNA løst opp i et endelig prøvevolum på 5 µl.

### <span id="page-30-0"></span>Protokoll: qPCR på Rotor-Gene Q MDx 5plex HRM-instrumente[t\\*](#page-30-2)

*ipsogen* CALR RGQ PCR-settet må kjøres på Rotor-Gene Q MDx 5plex HRM-instrumentet med automatisert tolkning av resultater med Rotor-Gene AssayManager v2.1. Syklusparametrene er låst for kjøringen.

Ta deg god tid til å bli kjent med Rotor-Gene Q MDx-instrumentet og med programvaren Rotor-Gene AssayManager v2.1 før du starter protokollen. Se bruksanvisningen for instrumentet, Rotor-Gene AssayManager v2.1, og Gamma Plug-inen for mer informasjon.

<span id="page-30-1"></span>Installering av Gamma Plug-inen og import av analyseprofilen

Programvaren Rotor-Gene AssayManager v2.1 må være installert på datamaskinen som er koblet til Rotor-Gene Q MDx. Programvaren kan lastes ned fra Operating Software (Operativprogram) under fanen Product Resources (Produktressurser) på produktsiden for Rotor-Gene AssayManager v2.1 på www.qiagen.com/Products/Rotor-GeneAssayManager\_v2\_1.aspx.

For detaljert informasjon om installeringen av kjerneprogramvaren Rotor-Gene AssayManager v2.1, se *Rotor-Gene AssayManager v2.1 Core Application User Manual*. For detaljert informasjon om annen programvare på tilkoblede datamaskiner, se *Brukerhåndboken for Rotor-Gene AssayManager v2.1 kjerneapplikasjon*.

For automatisk fortolkning av resultater med *ipsogen* CALR RGQ PCR-settet med Rotor-Gene AssayManager v2.1, må den nyeste Gamma Plug-inen installeres på din Rotor-Gene AssayManager v2.1. Se Product Resources (Produktressurser) på produkt siden

<span id="page-30-2"></span><sup>\*</sup> Hvis aktuelt, Rotor-Gene Q 5plex HRM-instrumenter som er produsert i januar 2010 eller senere. Serienummeret på baksiden av instrumentet inneholder produksjonsdatoen. Serienummeret er i formatet "mmåånnn" der "mm" angir produksjonsmåneden i tall, "åå" angir de siste to tallene i produksjonsåret, og "nnn" angir den unike instrument-ID-en.

for Rotor-Gene AssayManager v2.1 på www.qiagen.com/Products/Rotor-GeneAssayManager v2 1.aspx for å få tilgang til den nyeste versjonen av plug-inen.

For detaljert informasjon om plug-inen, se kapittelet "Installing Plug-ins" (Installere plug-ins) i *Brukerhåndboken for Rotor-Gene AssayManager v2.1 kjerneapplikasjon*.

*ipsogen* CALR RGQ PCR-settet krever også en analyseprofil. Analyseprofilen inneholder alle nødvendige parametere for termosykling og analysering av qPCR-analysen. CALR-analyseprofilen (ipsogen\_CALR\_blood\_CE) korresponderer med en .iap-file som kan lastes ned fra produktsiden for *ipsogen* CALR RGQ PCR-settet på fanen Product Resources (Produktressurser) under **Protocol Files** (Protokollfiler). Analyseprofilen må importeres i programvaren Rotor-Gene AssayManager v2.1.

For detaljert informasjon om installeringen av Gamma plug-inen og analyseprofilen, se *Brukerhåndboken for Rotor-Gene AssayManager v2.1 kjerneapplikasjon* og *Rotor-Gene AssayManager v2.1 Gamma Plug-in brukerhåndboken*.

- 1. Last ned både Gamma Plug-inen og nyeste versjon av CALR-analyseprofilen fra www.qiagen.com.
- 2. Start installeringsprosedyren ved å dobbeltklikke på filen RGAM V2 1 Gamma Plug-in.Installation.V1\_0\_0.msi, og følg installeringsinstruksjonene. For detaljert beskrivelse av plug-inen, se kapittelet "Installing Plug-ins" (Installere plug-ins) i *Brukerhåndboken for Rotor-Gene AssayManager v2.1 kjerneapplikasjon*.

Merk: For prosessikkerhet for hele systemet, følgende nødvendige konfigurasjonsinnstillinger må settes for lukket modus:

- Velg fanen Settings (Innstillinger) i oppsettet Configuration (Konfigurering).
- **I panelet Work list** (Arbeidsliste) under **Closed mode** (Lukket modus), marker boksener Material number required (Materialnummer kreves), Valid expiry date required (Gyldig utløpsdato kreves) og Lot number required (Partinummer kreves).

Dette kan kun gjøres av en bruker med "Administrator"-rettigheter.

- 3. Etter at Gamma plug-inen er installert, importer CALR-analysefilen (.iap file). Logg inn i programvaren Rotor-Gene AssayManager v2.1 som en bruker med for administratorrettigheter Rotor-Gene AssayManager v2.1.
- 4. Velg konfigurasionsmiliøet.
- 5. Vela fanen Assay Profiles (Analyseprofiler).
- 6. Klikk på knappen Import (Importer).
- 7. Velg CALR-analysefilen ipsogen\_CALR\_blood\_CE i den åpne fildialogen.
- 8. Klikk på Open (Åpne). Analyseprofilen lastes og legges til i listen over tilgjengelige analyseprofiler og kan brukes i Setup (Oppsetts)-miljøet.

Merk: Samme versjon av en analyseprofil kan ikke importeres to ganger.

<span id="page-32-0"></span>Oppsett av lasteblokk og rotor

Vi anbefaler at du tester 6 cDNA-prøver i samme forsøk for å optimere bruken av kontrollene og reaksjonsblandingene.

Hver reaksjonsblanding (CALR TYPE 1, CALR TYPE 2, CALR CLAMP 1, CALR CLAMP 2, CALR CLAMP 3, CALR CLAMP 4 og CALR CLAMP 5) brukes til 9 reaksjoner: 6 prøver med gDNA 3 eksterne kontroller [1 CALR mutantkontroll (MTC), 1 CALR villtype-kontroll (WTC) og 1 Ikke-templatkontroll (NTC = TE-buffer som følger med i *ipsogen* CALR RGQ PCR-settet)].

Skjemaene vist i figur 4 og figur 5 er en illustrasjon av oppsettet av lasteblokk og rotor for et optimalisert forsøk med *ipsogen* CALR RGQ PCR-settet.

Posisjonen for CALR-.reaksjonsblandingen og -kontrollene settes i CALR-analyseprofilen og kan ikke endres. Hvis reaksjonsblandinger/-kontroller ikke plasseres som instruert nedenfor, kan ikke den automatiserte resultatanalysen utføres.

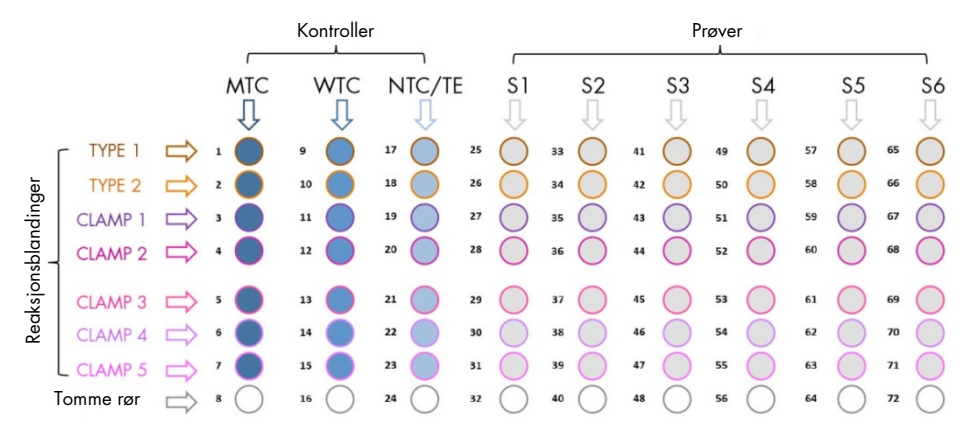

Tallene i figur 4 angir posisjoner i lasteblokken og indikerer endelig rotorposisjon.

Figur 4. Lasteblokkoppsett for et forsøk med *ipsogen* CALR RGQ PCR-settet. TYPE 1: CALRreaksjonsblanding TYPE 1; TYPE 2: CALR-reaksjonsblanding TYPE 2; CLAMP 1: CALRreaksjonsblanding CLAMP 1; CLAMP 2: CALR-reaksjonsblanding CLAMP 2; CLAMP 3: CALR-reaksjonsblanding CLAMP 3; CLAMP 4: CALR-reaksjonsblanding CLAMP 4; CLAMP 5: CALR-reaksjonsblanding CLAMP 5; MTC: CALR-mutantkontroll; WTC: CALR villtype-kontroll; NTC/TE: Ikke-templatkontroll (TE); S1–S6: gDNA-prøver.

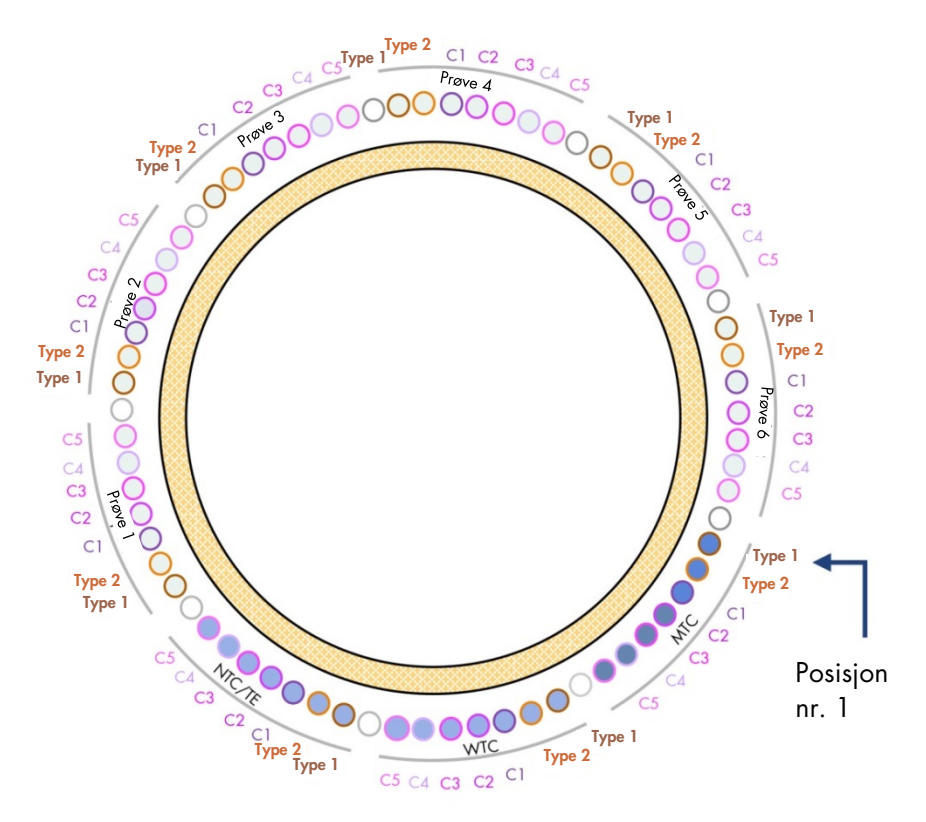

Figur 5. Rotoroppsett for et forsøk med *ipsogen* CALR RGQ PCR-settet. Fra posisjon 1 MTC: CALR-mutantkontroll; WTC: CALR villtype-kontroll; NTC/TE: Ikke-templatkontroll (TE); Type 1: CALR-reaksjonsblanding TYPE 1; Type 2: CALR-reaksjonsblanding TYPE 2; C1: CALRreaksjonsblanding CLAMP 1; C2: CALR-reaksjonsblanding CLAMP 2; C3: CALR-reaksjonsblanding CLAMP 3; C4: CALR-reaksjonsblanding CLAMP 4; C5: CALR-reaksjonsblanding CLAMP 5; prøve 1 til prøve 6: gDNA-prøver. Merk: Alle de resterende posisjonene O må fylles med tomme rør.

### <span id="page-35-0"></span>Opprette en arbeidsliste

Den generelle funksjonaliteten i Setup (Oppsetts)-miljøet og i "Creating/Editing a Work List" (Opprette/Redigere an arbeidsliste) er beskrevet i *Brukerhåndboken for Rotor-Gene AssayManager v2.1 kjerneapplikasjon*.

Merk: Arbeidslistefilen kan lagres. Arbeidslisten kan opprettes før prøvene lastes inn i instrumentet, eller når forsøket er satt opp i instrumentet.

- 1. Slå på Rotor-Gene Q MDx-instrumentet.
- 2. Åpne programvaren Rotor-Gene AssayManager v2.1 logg inn som en bruker med "Operator" (Operatør)-rolle i lukket modus.
- 3. Velg Setup (Oppsets)-miljøet.
- 4. Klikk på knappen **New manual work list** (Ny manuell arbeidsliste) i arbeidslisteadministratoren.
- 5. Velg CALR analyseprofilen fra listen over tilgjengelige analyseprofiler.
- 6. Klikk på Move (Flytt) for å overføre analyseprofilen til listen Selected assay profiles (Valgte analyseprofiler). Analyseprofilen skal nå vises i listen **Selected assay profiles** (Valgte analyseprofiler).
- 7. Angi antall prøver (opptil 6) i det tilhørende feltet.
- 8. Velg trinnet Kit Information (Informasjon om settet). Bruk settets strekkode eller legg inn følgende informasjon om settet som du finner på lokket på boksen med *ipsogen* CALR RGQ PCR-settet:
	- Materialnummer 1100703
	- Gyldig utløpsdato
	- Partinummer (lot)
- 9. Velg trinnet **Samples** (Prøver). En liste med detaljer om prøvene vises. Denne listen representerer det forventede oppsettet for rotoren.
- 10.Legg inn prøveidentifikasjonsnummeret/-numrene i listen samt all annen valgfri informasjon om prøvene som kommentar til hver enkelt prøve.
- 11. Velg **Properties** (Egenskaper) og legg inn et arbeidslistenavn.
- 12. Marker avkrysningsboksen worklist is complete (can be applied) (arbeidsliste er fullført (kan benyttes)).
- 13. Save (Lagre) arbeidslisten.
- 14. Trykk på Print work list (Skriv ut arbeidsliste) for å skrive ut arbeidslisten. Å skrive ut arbeidslisten bidrar til klarajøringen og oppsettet av aPCR-en. Prøveinformasjon er inkludert som en del av arbeidslisten.

#### Sette opp qPCR-en

#### Dette må du gjøre før du starter

- Tin alle nødvendige komponenter bortsett fra *Taq* DNA-polymerasen, enzymet må oppbevares i fryseren når den ikke er i bruk. Legg rørene som inneholder komponentene som skal tines på is eller bruk en kjøleblokk.
- Rengjør benkeområdet som er dedikert for klargjøring av PCR-blandingen for å redusere risikoen for templat- eller nukleasekontaminering.
- Spinn (10–12 sekunder) og sentrifuger deretter kort rørene som inneholder standarder, kontroller og reaksjonsblandinger før bruk.
- 1. Klargjør qPCR masterblandinger for hver reaksjonsblanding (CALR TYPE 1, CALR TYPE 2, CALR CLAMP 1, CALR CLAMP 2, CALR CLAMP 3, CALR CLAMP 4 og CALR CLAMP 5) på is (eller ved bruk av kjøleblokk) avhengig av antallet prøver som skal behandles. Pipetteringsskjemaet for klargjøring av alle CALR-reagensmasterblandinger vist i tabellen nedenfor er beregnet for å oppnå endelig reaksjonsvolum på 25 µl etter å ha tilført 5 μl med gDNA eller kontroll. Ekstravolum er inkludert for å kompensere for pipetteringsfeil og for å kunne klargjøre tilstrekkelig med reaksjonsmasterblanding til 6 prøver pluss 3 ekstra kontroller.

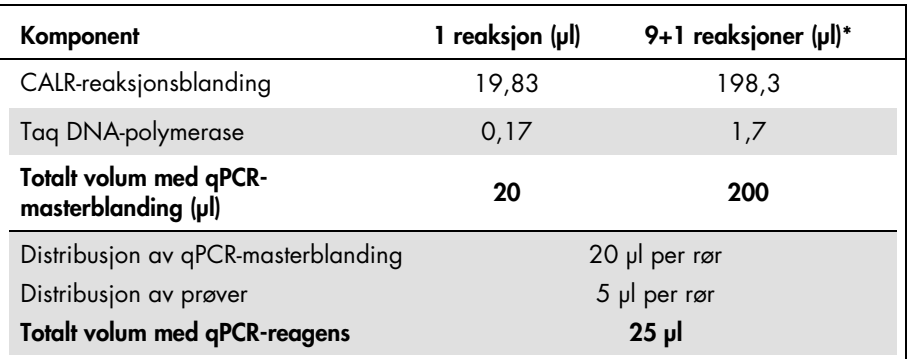

\* Et ekstra reaksjonsvolum er inkludert for å kompensere for pipetteringsfeil. Merk: Vi anbefaler at du ikke bruker pipettevolumer på mindre enn 1 μl.

- 2. Spinn og sentrifuger kort alle qPCR-masterblandinger.
- 3. Sett alle qPCR-rørremsene på en nedkjølt lasteblokk 72×0,1 ml rør og pipetter 20 µl av CALR qPCR-masterblandingene per rør ved å følge oppsettet for lasteblokk vist i [Figur](#page-33-0) 4.
- 4. Spinn og sentrifuger kort gDNS-prøvene, CALR-villtypekontroll (WTC), CALR-mutantkontroll (MTC) og TE-buffer (NTC). Tilfør deretter 5 µl med prøve- eller kontrollmateriale i korresponderende rør i henhold til oppsettet i [Figur](#page-33-0) 4 slik at det gir et totalt volum på 25 µl. Bland forsiktig ved å pipettere opp og ned.

Merk: Vær nøye med å bytte spisser mellom hvert rør for å unngå falsk positiv-resultater fra kontaminering av ikke-spesifikk templat- eller reaksjonsblanding. Lukk alle røreren og sjekk at det ikke er bobler tilstede i bunnen av rørene.

5. Sett alle komponentene i *ipsogen* CALR RGQ PCR-settet tilbake i egnede oppbevaringsforhold for å unngå degradering av materiale.

### Klargjøre Rotor-Gene MDx og starte qPCR-kjøring

- 1. Sett en rotor med 72 brønner inn i rotorholderen Rotor-Gene Q MDx.
- 2. Fyll rotoren med rørremser i henhold til tildelte posisjoner, start i posisjon 1, som vist i [Figur](#page-34-0) 5 med tomme lukkede rør plassert i alle ubrukte posisjoner.

Merk: Forsikre deg om at det første røret er satt inn i posisjon 1 og ar rørene i remsen er plassert i riktig retning og posisjon som vist i [Figur](#page-33-0) 4 og [Figur](#page-34-0) 5. Merk: Ha alltid reaksjonsblandingen TYPE 1 og de tre kontrollene (MTC, WTC, NTC) i posisjonene 1, 9 og 17, slik at den optimale forsterkningen (utført på røret i posisjon 1) alltid utføres med samme amplifikasjon (se [Figur](#page-33-0) 4 og [Figur](#page-34-0) 5).

- 3. Feste låseringen.
- 4. Last inn Rotor-Gene Q MDx-instrumentet med rotor og låsering. Lukk instrumentlokket.
- 5. Velg den tilhørende arbeidslisten i programvaren Rotor-Gene AssayManager v2.1, og klikk på Apply (Bruk).

Alternativt, dersom arbeidslisten fortsatt er åpen, klikk på knappen **Apply** (Bruk).

Merk: Dersom det ikke er opprettet en dedikert arbeidsliste for forsøket, logg inn i Rotor-Gene AssayManager v2.1 og følg trinnene i ["Opprette en arbeidsliste"](#page-35-0), side [36,](#page-35-0) før du fortsetter.

- 6. Legg inn forsøkets navn.
- 7. Velg sentrifugen som skal benyttes i Cycler Selection (Sentrifugevalg). Det må benyttes en Rotor-Gene Q MDx 5plex HRM-sentrifuge.
- 8. Sjekk at låseringen er festet riktig, og bekreft på skjermen at låseringen er festet.
- 9. Klikk på **Start run** (Start kjøring).

Da skal qPCR-kjøringen starte.

10. Når kjøringen er fullført, klikk på **Finish run** (Fullfør kjøring). Merk: Forsøket lagres ikke i den interne databasen før dette trinn er fullført.

## Frigi og rapportere qPCR-resultatene

Den generelle funksjonaliteten i Approval (Godkjennings)-miljøet er beskrevet i *Rotor-Gene AssayManager v2.1 Gamma Plug-in brukerhåndboken*.

Etter at en kjøring er fullført og sentrifugen er frigitt vil forsøket bli lagret i en interne databasen. Analysen av de innhentede dataene utføres automatisk avhengig av om plug-inen korresponderer med analyseprofilen og reglene og parameterverdiene definert i analyseprofilen.

Merk: Brukerrollen "Approver" (Godkjenner) kreves for å godkjenne en kjøring.

Det første trinnet i godkjenningsprosessen er å filtrere analysen som skal godkjennes. Dette gjøres ved hjelp av filtreringskriteriene i Approval (Godkjennings)-miljøet.

1. Frigi og godkjenne kjøringen.

Brukere som er logget inn med "Approver" (Godkjenner)-rolle, kan klikke på Release and go to approval (Frigi og gå videre til godkjenning).

Brukere som er logget inn med "Operator" (Operatør)-rolle, kan klikke på Release (Frigi).

Dersom du klikket på Release and go to approval (Frigi og gå videre til godkjenning), vises resultatene fra forsøket i Approval (Godkjennings)-miljøet.

Dersom en bruker med "Operator" (Operatør)-rolle klikket på Release (Frigi), må noen med en "Approver" (Godkjenner)-rolle logge seg inn og velge **Approval** (Godkjennings)miljøet.

- 2. Velg filtreringsalternativene for analysen som skal godkjennes og klikk på Apply (Bruk).
- 3. Se gjennom resultatene og klikk på knappen Release/Report data (Frigi/Rapporter data).
- 4. Klikk på OK.

Rapporten vil bli opprettet i .pdf-format og lagres automatisk i den forhåndsdefinerte mappen.

Standard filbane for mappen er QIAGEN > Rotor-Gene AssayManager > Export > Reports.

Merk: Denne banen og mappen kan endres i Configuration (Konfigurasjons)-miljøet.

5. Tøm Rotor-Gene Q MDx-instrumentet, og kast rørene i remser i henhold til lokale sikkerhetsprosedyrer.

Merk: Det kreves en støttepakke fra kjøringen for å få hjelp med feilsøking av QIAGEN Technical Support. Støttepakker kan genereres fra Approval (Godkjennings)- eller Archive (Arkiv)-miljøet. For mer informasjon se "Creating a support package" (Opprette en støttepakke) i *Brukerhåndboken for Rotor*-*Gene AssayManager v2.1 kjerneapplikasjon*.

I tillegg til støttepakken vil et revisjonsspor fra ±1 dag for tidspunktet for hendelsen kunne være nyttig. Revisjonssporet kan hentes fra **Service** (Service)-miljøet. For mer informasjon se *Brukerhåndboken for Rotor-Gene AssayManager v2.1 kjerneapplikasjon*.

# Tolkning av resultater

# Dataanalyse

Analysen av qPCR-resultatene for hver enkelt analyse og prøve er helt automatisk. Rotor-Gene AssayManager v2.1 analyserer amplifikasjonskurver, og kan ugyldiggjøre feil-aktige kurver, avhengig av form og støyamplitude. Hvis dette er tilfellet, vil et flagg bli knyttet til den ugyldiggjorte kurven. Varselflagg kan også vises for ikke-ugyldiggjorte kurveanomalio.

For å fastslå analysens validitet analyserer Rotor-Gene AssayManager v2.1 også kjøringskontrollene, dvs. CALR-villtypekontroll (WTC), CALR-mutantkontroll (MTC) og TE-buffer (NTC) i den grønne (FAM) og gule (HEX) kanalen for *ipsogen* CALR RGQ PCR-settets reaksjonsblandinger (CALR TYPE 1, CALR TYPE 2, CALR CLAMP 1, CALR CLAMP 2, CALR CLAMP 3, CALR CLAMP 4 og CALR CLAMP 5). Validiteten for hver kontroll er basert på samsvar med C<sub>T</sub>-verdier med forhåndsdefinerte spesifikasjoner.

Merk: Hvis den interne amplifikasjonskontrollen i et gitt rør er ugyldig (gul kanal) kjennes det CALR-spesifikke målet i samme tube (grønn kanal) ugyldig.

Merk: Hvis minst en ekstern kontroll er ugyldig for en gitt CALR-analyse (f.eks. CLAMP 1 analyse), anses resultatene oppnådd med den reaksjonsblandingen i alle testprøvene for ugyldige. I dette tilfellet er kun CALR-analysen ugyldig, ikke hele qPCR-kjøringen.

Rotor-Gene AssayManager v2.1 analyserer også de ukjente prøvene ved å sjekk gyldigheten i internkontrollen ABL1.

Til slutt tildeles de ukjente prøvene en *CALR*-status. I første omgang vurderer programvaren resultatene innhentet fra TYPE 1- og TYPE 2-analyser. Dersom positiv mutasjonsstatus Type 1 eller Type 2 tildeles en prøve, fastsetter *CALR*-statusen. Resultatet innhentet for CLAMPanalyser vises deretter til din informasjon.

Dersom hverken Type 1- eller Type 2-mutasjon identifiseres, fortsetter analysen med resultatene innhentet fra CLAMP-analyser til *CALR*-statusen (dvs. mutasjon detektert eller ingen mutasjon detektert) er fastslått.

For å konkludere med at en prøve er positiv, kreves det detektering av minst en av sju CALRanalyser. Alle kontroller tilhørende den/de gjeldende analysen(e) og kontrollen i den testede prøven må være gyldig, dvs. MTC, WTC, NTC og internkontrollen ABL1.

For å konkludere med at en prøve er negativ, må prøven være negativ med alle analyser, og alle kontroller (MTC, WTC, and NTC) fra alle sju CALR-analyser, samt internkontrollen ABL1 i prøven, må være gyldige.

Resultatene av testprøvene, automatisk analysert og satt av programvaren Rotor-Gene AssayManager v2.1, må være godkjent og frigitt av en bruker logget inn med rollen "Approver" (Godkjenner). Resultatene av prøvene som skal godkjennes har tre ekstra godkjenningsknapper i enden av den dedikerte raden. Disse knappene benytter for å interaktivt godkjenne eller avvise resultatene av prøvene. For mer informasjon se *Rotor-Gene AssayManager v2.1 Gamma Plug-in brukerhåndboken*.

Ved eventuelle ugyldige resultater, se ["Feilsøkingsveiledning"](#page-52-0), side [53,](#page-52-0) for å undersøke årsaken til feilen og potensielt identifisere feil som må rettes opp.

#### Nye tester

Ved eventuelle ugyldige resultater, følg flytdiagrammet for beslutninger i figur 6 for å vurdere behovet for å teste på nytt.

Det er ikke behov for å teste på nytt dersom *CALR*-statusen kunne tildeles til den/de gjeldende prøven(e) med en av de syv CALR-analysene.

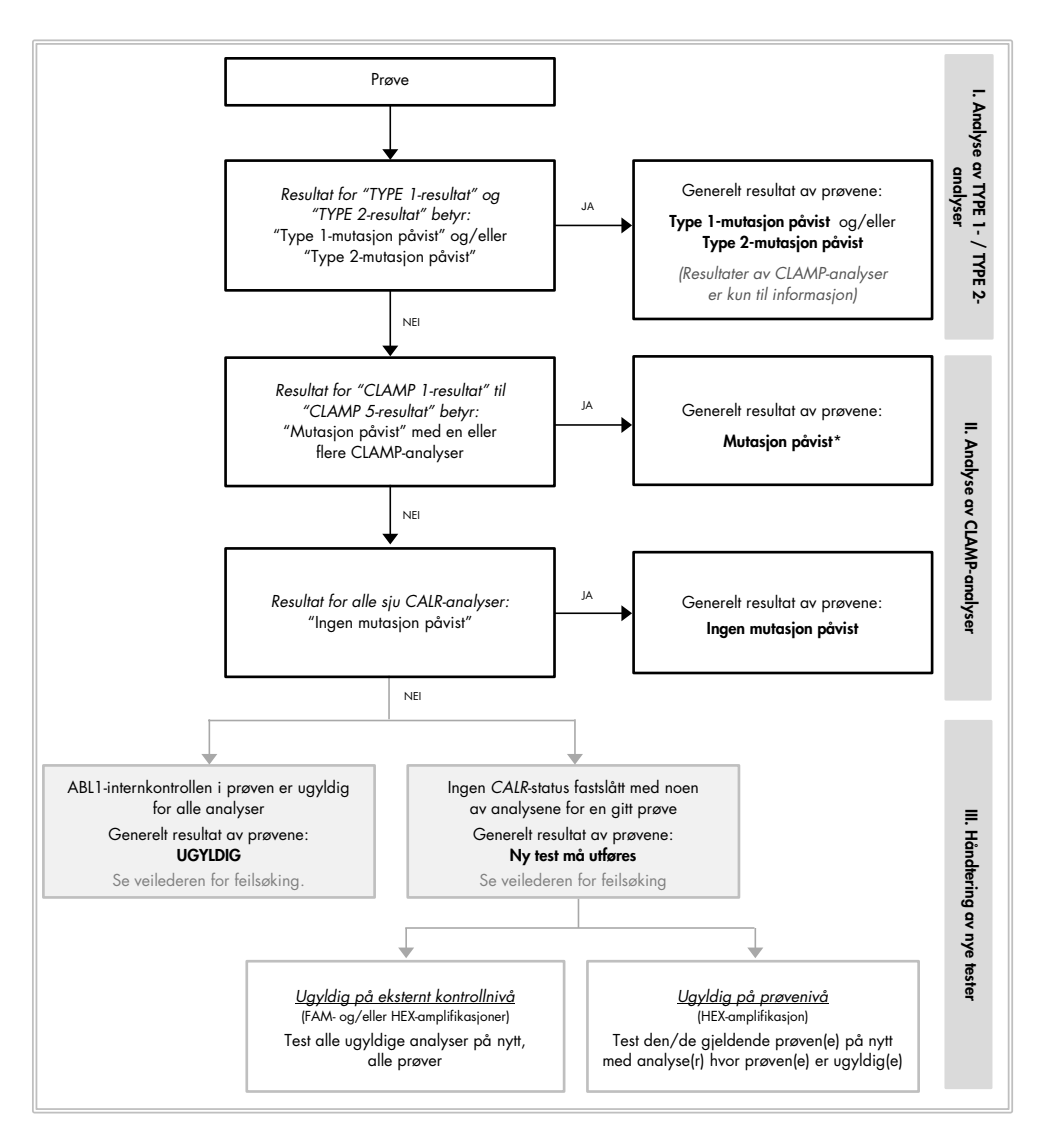

*\* I tilfeller hvor Type 1-/Type 2-idenfiosering er obligatorisk, og TYPE 1- og/eller TYPE 2-analysen er ugyldig, er det behov for en ny test – på tross av positiv CLAMP-analyse – for å få et endelig resultat for TYPE 1- og/eller TYPE 2-analysen.*

#### Figur 6. Flytdiagram for beslutning for å bestemme *CALR*-mutasjonsstatus i testprøver.

Merk: I tilfeller hvor Type 1-/Type 2-identifisering er obligatorisk, og TYPE 1- og/eller TYPE 2-analysen er ugyldig, er det behov for en ny test – på tross av positiv CLAMPanalyse – for å få et endelig resultat for TYPE 1- og/eller TYPE 2-analysen.

Det kan være behov for ny test i andre tilfeller også. Når det kjøre ny test må du alltid ha reaksjonsblandingen TYPE 1 og de tre kontrollene (MTC, WTC, NTC) i posisjonene 1, 9 og 17, slik at den optimale forsterkningen (utført på røret i posisjon 1) alltid utføres med samme amplifikasjon. Forsikre deg om at du plasserer analysene som er testet på nytt i deres tildelte posisjoner [\(Figur](#page-33-0) 4) selv om ikke alle analysene finnes på platen.

Merk: Dersom noen av de sju CALR-analysene mangler når prøvene testes på nytt, vil alle tomme posisjoner som vanligvis er fylt utløse en "INVALID" (UGYLDIG) respons fra programvaren. For bedre sporbarhet bør tomme posisjoner og den forventede tilhørende responsen dokumentere i kommentardelen i rapporten.

#### Resultatvisning

#### Mål

Resultatene for hver av analysene i *ipsogen* CALR RGQ PCR-settet vises under følgende målnavn:

- "ABL\_AssayName" (f.eks. ABL\_TYPE\_1) for den interne amplifikasjonskontrollen ABL1 (resultater i gul kanal)
- "AssayName" for en CALR-reaksjonsblanding (f.eks. TYPE 1 for CALR-reaksjonsblanding TYPE 1) (resultater i grønn kanal)
- "AssayName Result" (f.eks. TYPE 1-resultat). Disse målene er kombinerte mål; det korresponderende resultatet tas med i betraktningen ved validering av kontroller (MTC, WTC, NTC og ABL1).

#### **Resultater**

Resultatene for målene ovenfor vises i kolonnen Result (Resultat) i rapporten.

| Målorganisme                                         | Prøver                       | Viste resultater                                                                                                    |
|------------------------------------------------------|------------------------------|----------------------------------------------------------------------------------------------------|
| ABL_AssayName<br>(f.eks. ABL_TYPE_1)                 | MTC, WTC, NTC,<br>testprøver | Internal Control Valid, INVALID<br>(Internkontroll gyldig, UGYLDIG)                                                                                                    |
| <b>AssayName</b><br>(f.eks. TYPE 1)                  | MTC, WTC, NTC                | Signal, No Signal, INVALID<br>(Signal, Intet signal, UGYLDIG)                                                                                                    |
| AssayName<br>(f.eks. TYPE 1)                         | Testprøver                   | Significant Amplification Detected,<br>No Significant Amplification Detected,<br>No Amplification Detected, INVALID<br>(Signifikant amplifikasjon påvist,<br>Ingen signifikant amplifikasjon påvist,<br>Ingen amplifikasjon påvist, UGYLDIG) |
| <b>TYPE 1-resultat</b>                               | Testprøver                   | Type 1 Mutation Detected,<br>No Mutation Detected, INVALID<br>(Type 1-mutasjon påvist, Ingen<br>mutasjon påvist, UGYLDIG)                                                                                                    |
| <b>TYPE 2-resultat</b>                               | Testprøver                   | Type 2 Mutation Detected,<br>No Mutation Detected, INVALID<br>(Type 2-mutasjon påvist, Ingen<br>mutasjon påvist, UGYLDIG)                                                                                                    |
| <b>CLAMP X-resultat</b><br>(f.eks. CLAMP 1-resultat) | Testprøver                   | Mutation Detected, No Mutation<br>Detected, INVALID<br>(Mutasjon påvist, Ingen mutasjon<br>påvist, UGYLDIG)                                                                                                    |

Tabell 3. Viste resultater for hvert mål

Dersom en av kontrollene (MTC, WTC, NTC) forbundet til en gitt prøve er ugyldig for en gitt analyse, eller om internkontrollen ABL1 er ugyldig, vil det viste resultatet for det kombinerte målet være "INVALID" (UGYLDIG).

Konklusjonen av analysen for hver enkelt prøve vises i kolonnen Overall Sample Result (Generelt resultat av prøve) i rapporten.

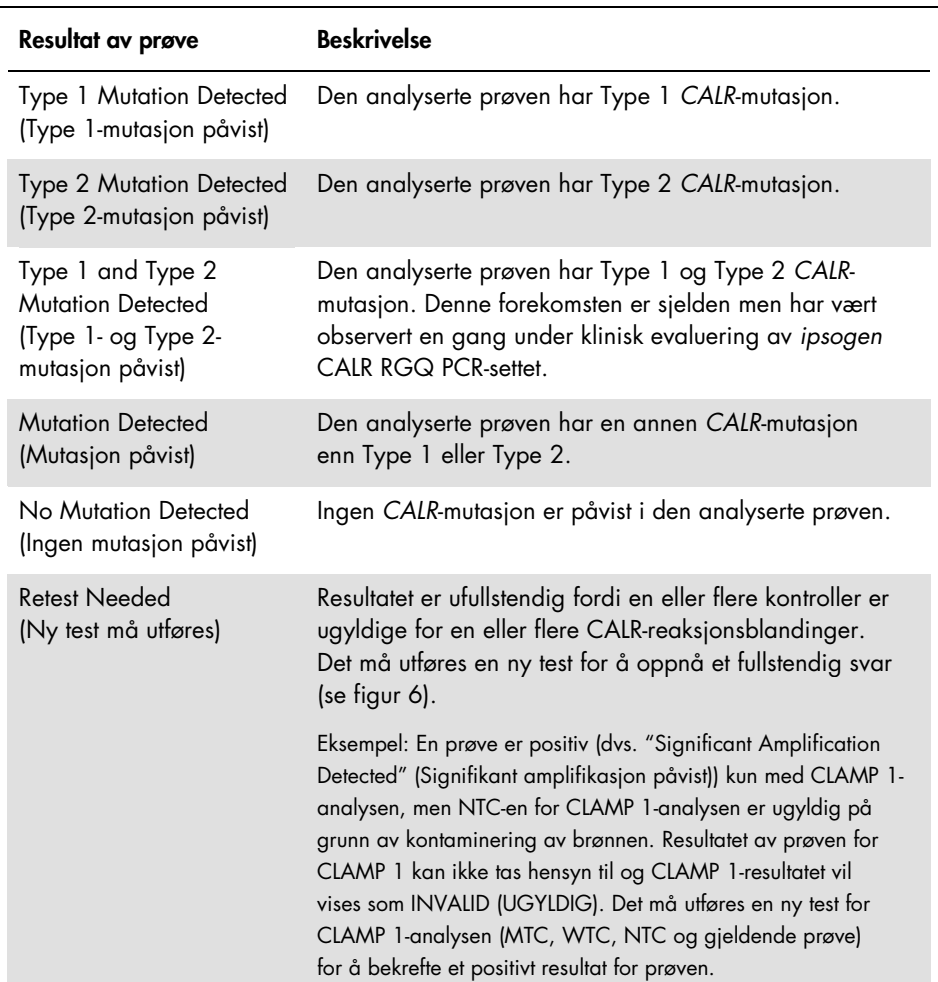

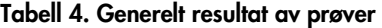

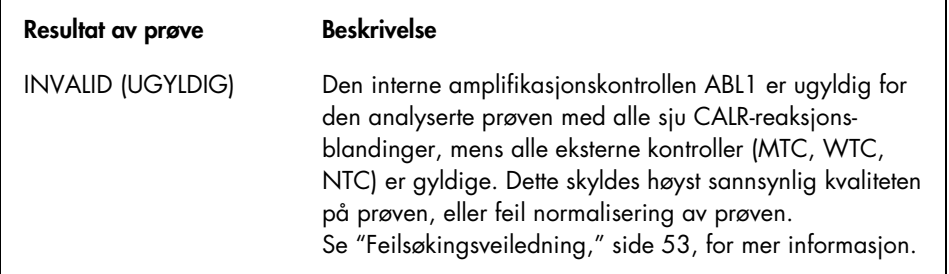

#### **Flagg**

Flagg vises for å gi tilleggsinformasjon om oppnådde resultater, spesielt for ugyldige resultater. Uproblematiske anomalio kan bli flagget med et varselflagg som ikke fører til et ugyldig resultat. For mer informasjon om universelle flagg, inkludert Gamma Plug-in, se også *Rotor-Gene AssayManager v2.1 Gamma Plug-in brukerhåndboken*.

Den automatiserte analysen av *ipsogen* CALR RGQ PCR-settet kan gi følgende analysespesifikke og universelle flagg:

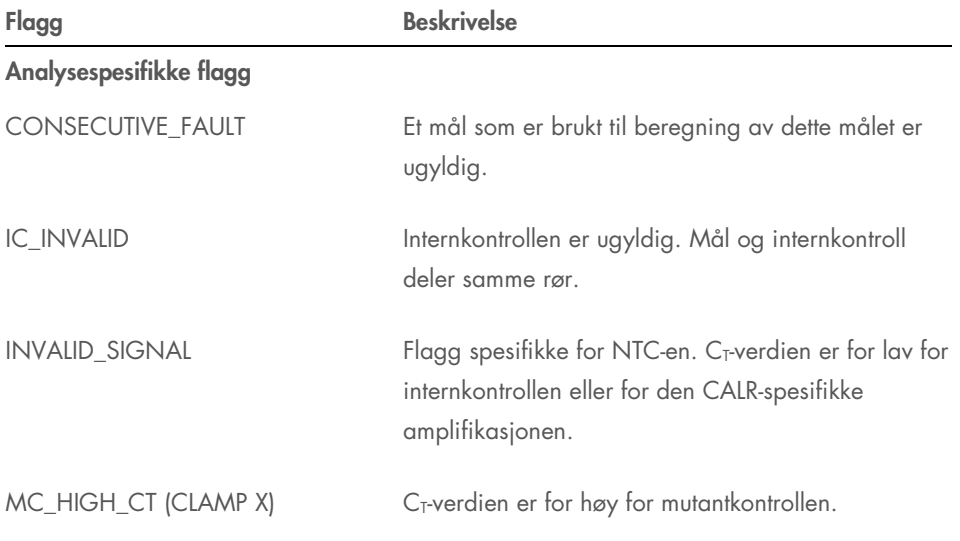

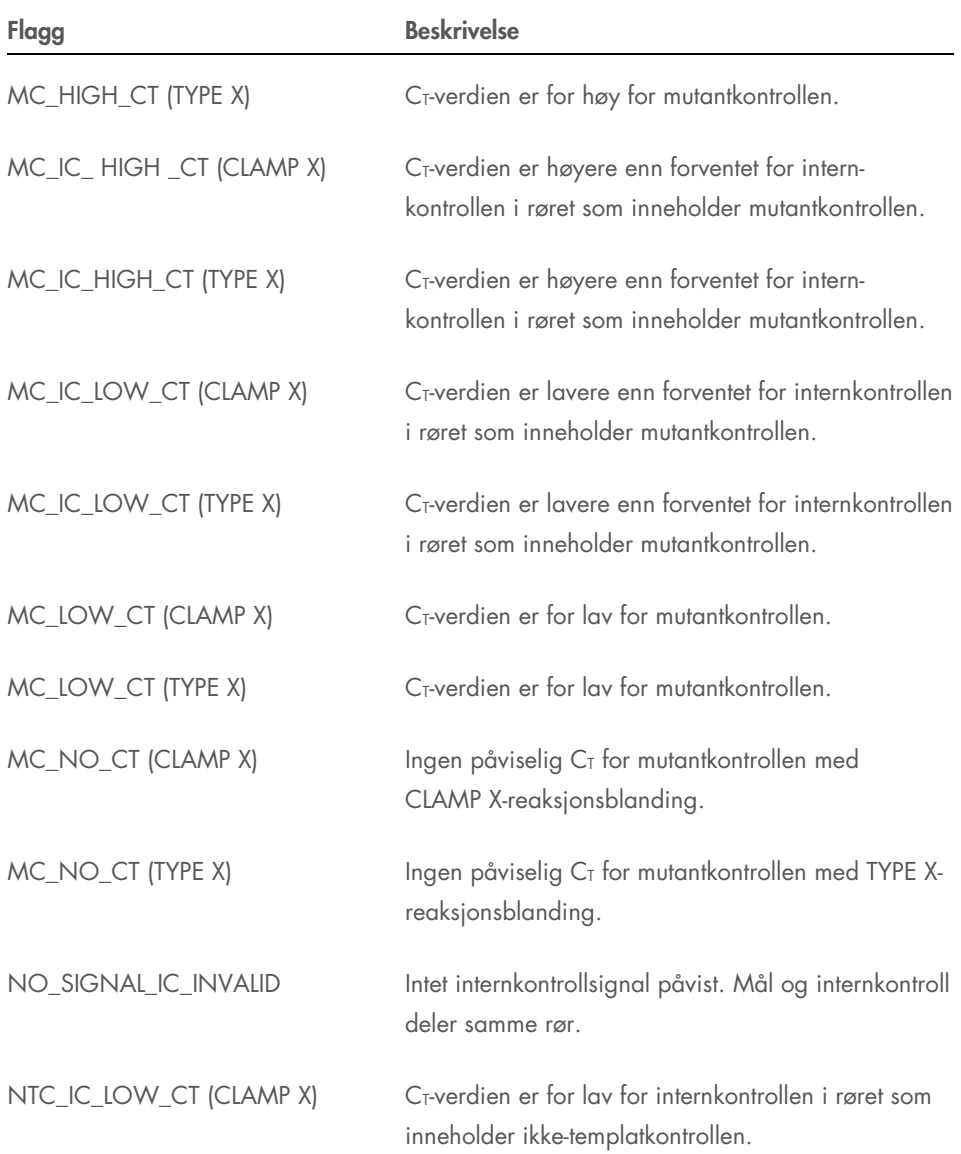

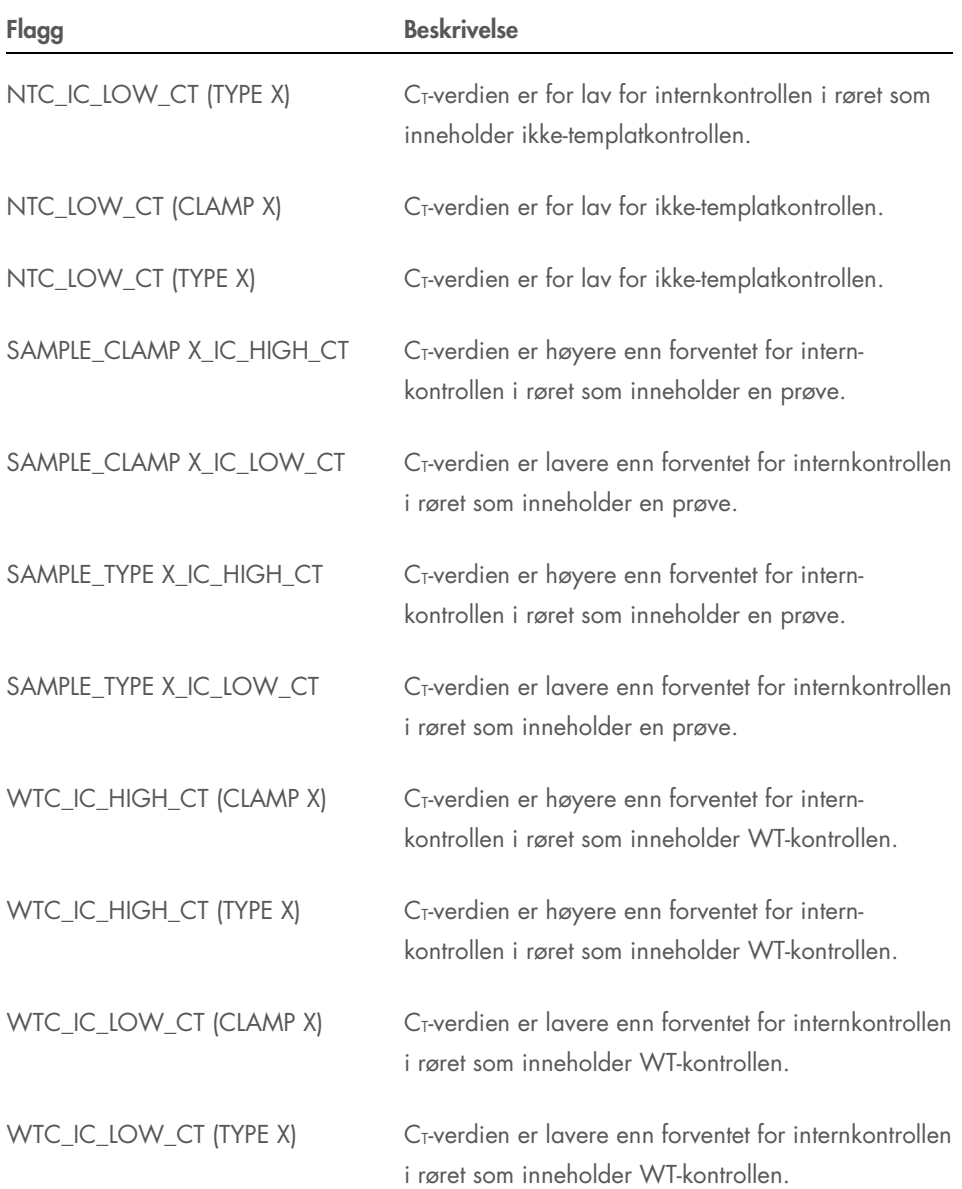

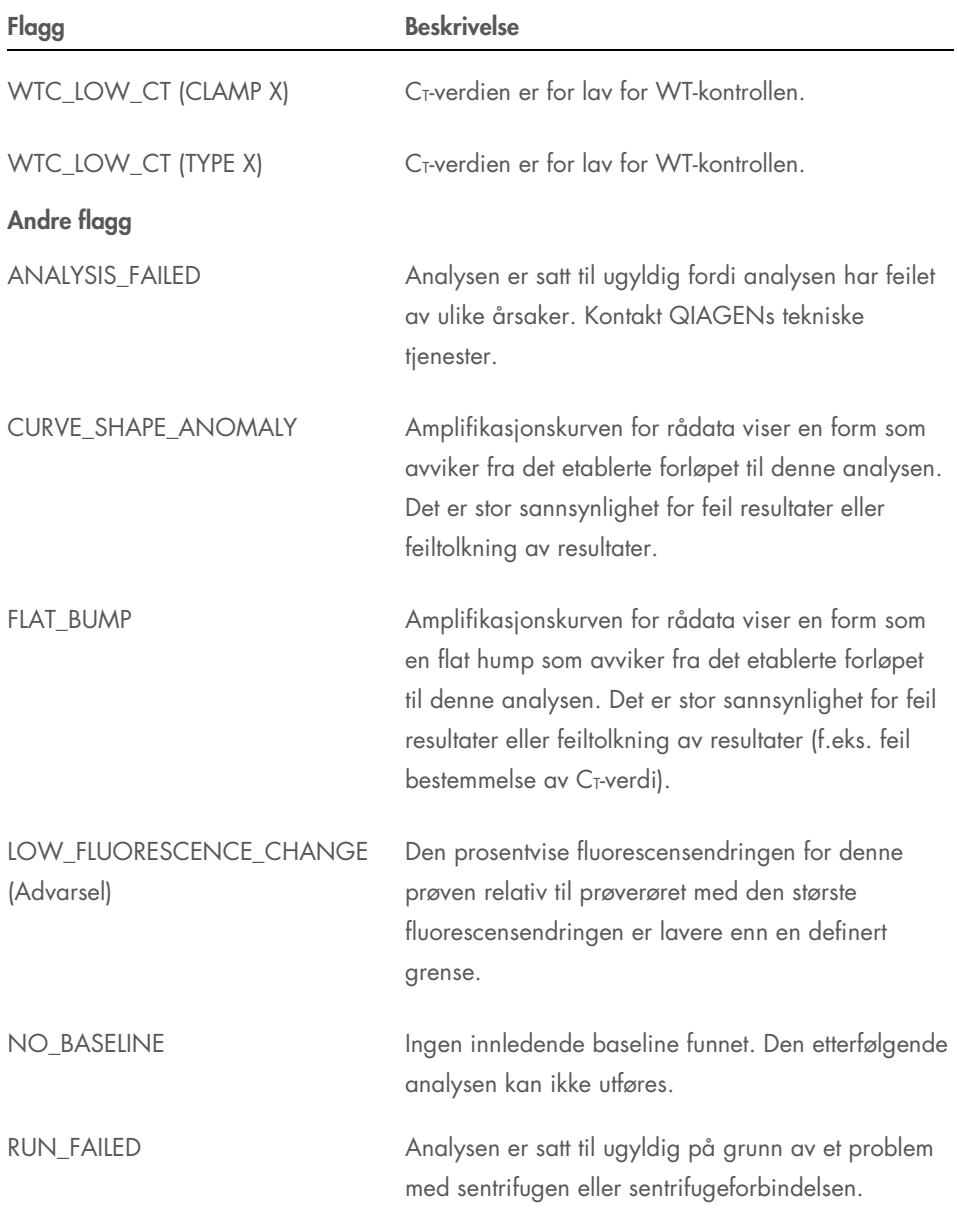

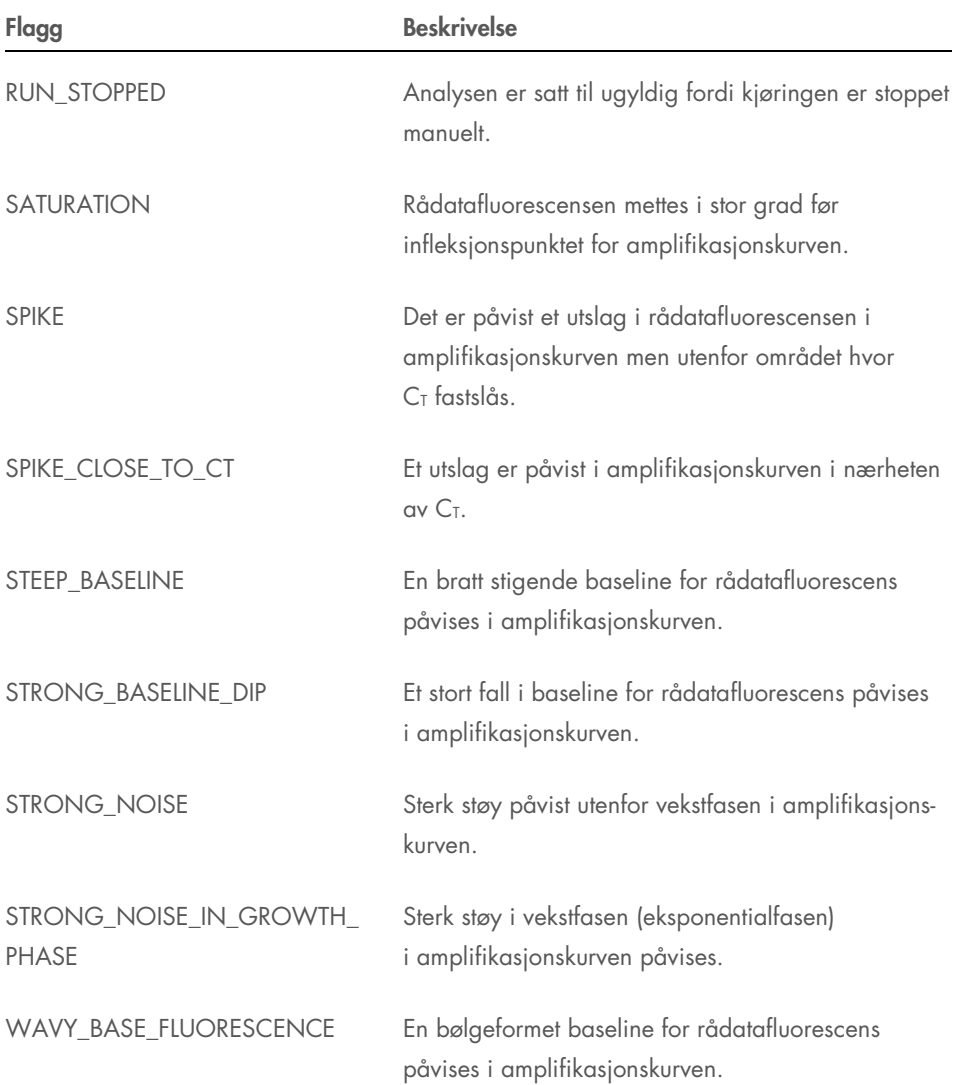

# <span id="page-52-0"></span>Feilsøkingsveiledning

Denne veiledningen for feilsøking kan være nyttig for å løse eventuelle problemer som oppstår ved evaluering av *CALR*-mutasjonsstatus ved hjelp av *ipsogen* CALR RGQ PCR-settet. Se baksiden eller besøk www.qiagen.com for kontaktinformasjon.

For informasjon om feilsøking angående QIAamp DSP DNA Blood Mini-sett (kat.nr. 61104) eller QIAsymphony DNA DSP DNA Mini-sett (kat.nr. 937236), se respektive håndbøker for settene.

For informasjon om feilsøking angående Rotor-Gene Q MDx-instrumentet og programvaren Rotor-Gene AssayManager v2.1 software, se respektive håndbøker.

#### Kommentarer og forslag

#### En prøve er påvist som positiv med flere analyser

En gitt mutasjon kan påvises av flere analyser Det er for eksempel vanlig for en prøve som er bærer av en Type 1-mutasjon og bli amplifisert av CLAMP 1- og CLAMP 2-analyser i tillegg til TYPE 1-analysen. For en prøve som er bærer av en Type 2-mutasjon, er det vanlig å oppnå amplifikasjon med CLAMP 5-analysen i tillegg til TYPE 2-analysen.

### Ingen eller lav amplifikasjon av den interne amplifikasjonskontrollen i eksterne kontroller og/eller prøver

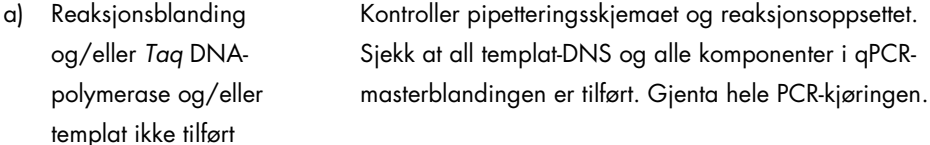

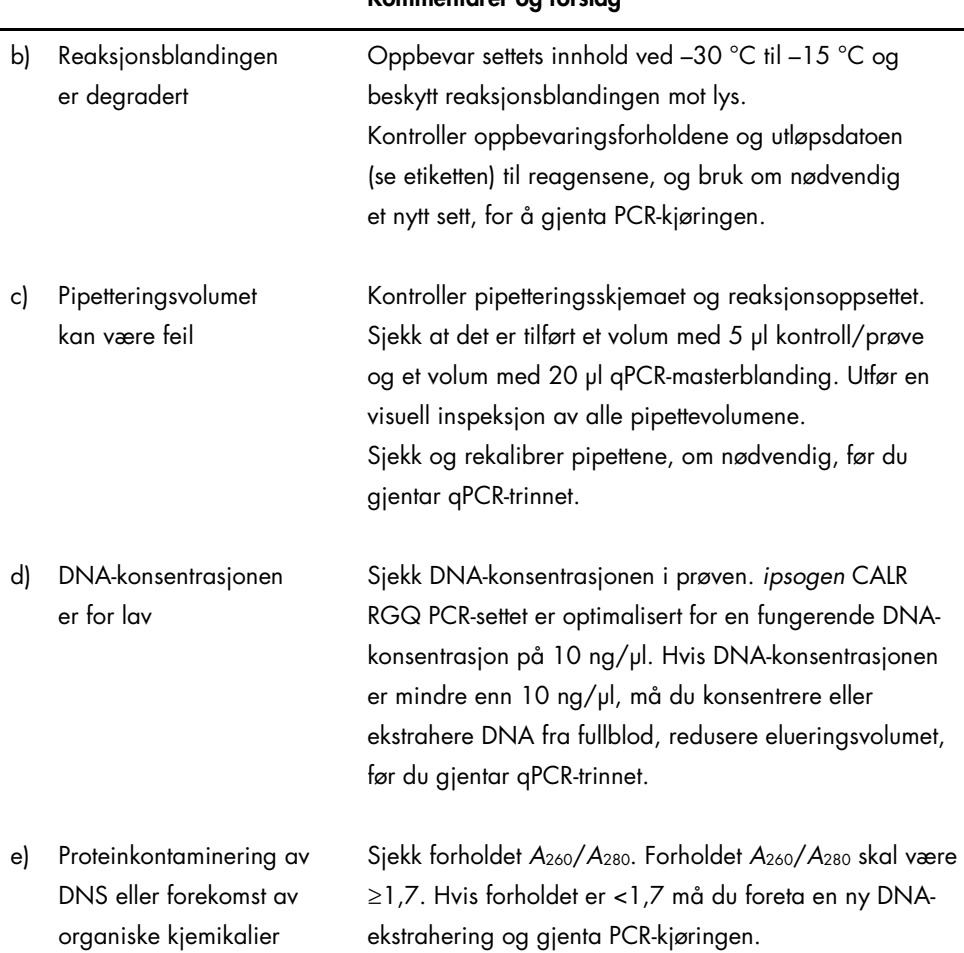

### Kommentarer og forslag

#### Kommentarer og forslag

### Tidlig amplifikasjon av den interne amplifikasjonskontrollen i eksterne kontroller og/eller prøver

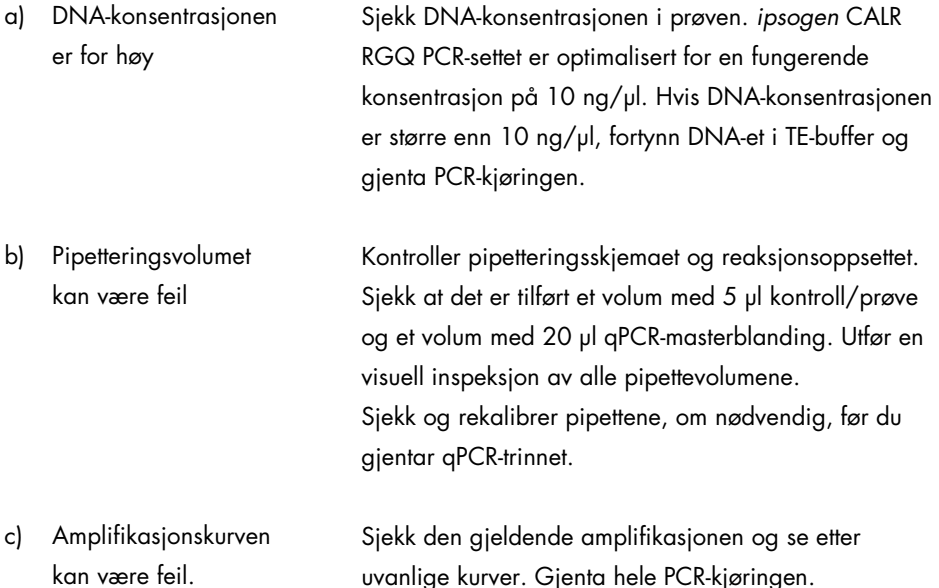

## Ingen eller lave signaler for den interne amplifikasjonskontrollen i prøven, men den eksterne kontrollen er gyldig

a) DNA-konsentrasjonen er for lav Sjekk DNA-konsentrasjonen i prøven. *ipsogen* CALR RGQ PCR-settet er optimalisert for en fungerende DNAkonsentrasjon på 10 ng/µl. Hvis DNA-konsentrasjonen er mindre enn 10 ng/μl, må du konsentrere eller ekstrahere DNA fra fullblod, redusere elueringsvolumet, før du gjentar qPCR-trinnet.

#### Kommentarer og forslag b) Proteinkontaminering av DNS eller forekomst av organiske kjemikalier Sjekk forholdet *A*260/*A*280. Forholdet *A*260/*A*<sup>280</sup> skal være ≥1,7. Hvis forholdet er <1,7 må du foreta en ny DNAekstrahering og gjenta PCR-kjøringen. c) Pipetteringsvolumet kan være feil Kontroller pipetteringsskjemaet og reaksjonsoppsettet. Sjekk at det er tilført et volum med 5 µl kontroll/prøve og et volum med 20 µl qPCR-masterblanding. Utfør en visuell inspeksjon av alle pipettevolumene. Sjekk og rekalibrer pipettene, om nødvendig, før du gjentar qPCR-trinnet.

#### Ingen templatkontroll (NTC-/TE-buffer) er positiv (FAM og/eller HEX)

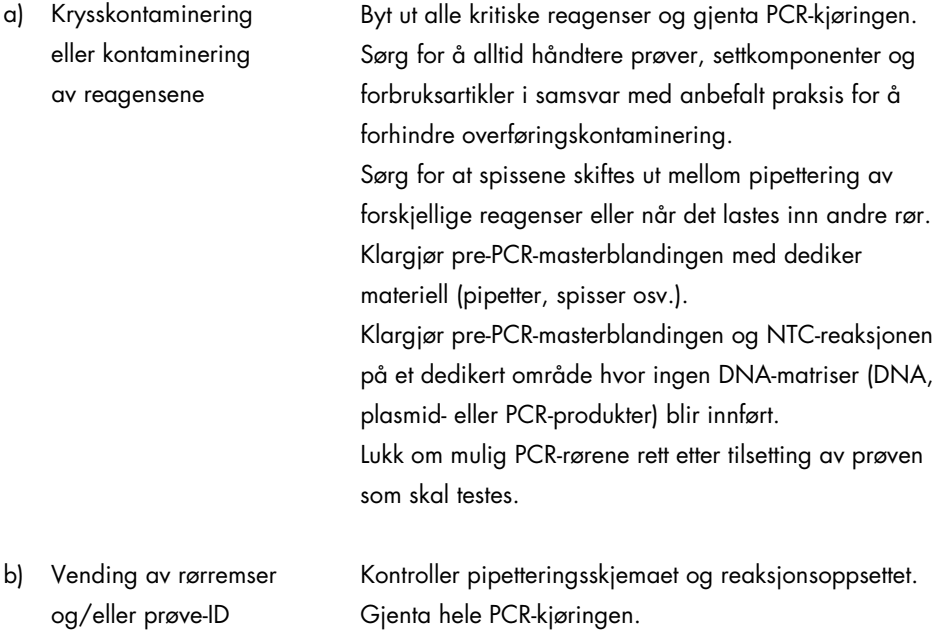

### Kommentarer og forslag

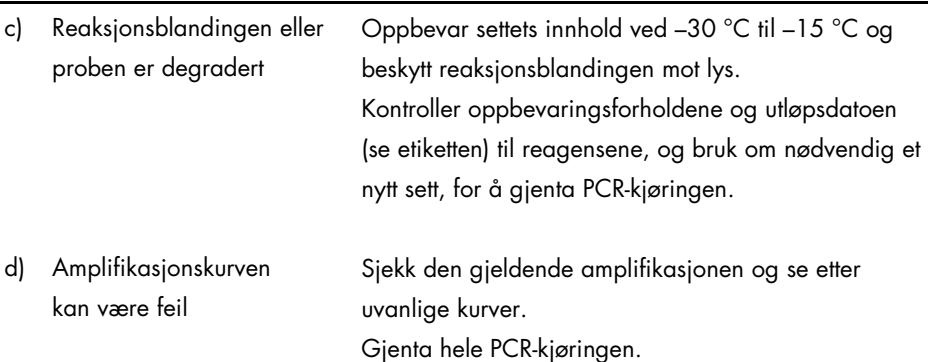

### Ingen eller lav amplifikasjon av mutantkontrollen (MTC) (FAM-amplifikasjon)

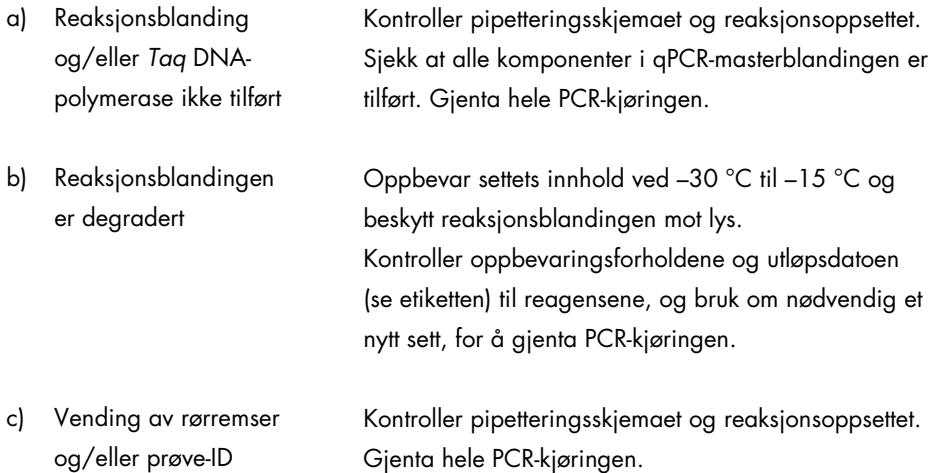

#### Kommentarer og forslag

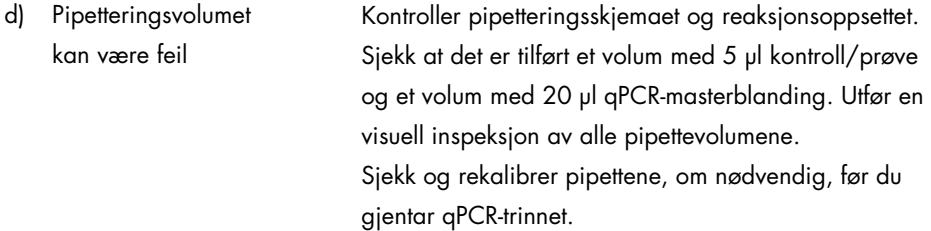

## Tidlig amplifikasjon av mutantkontrollen (MTC) (FAM-amplifikasjon)

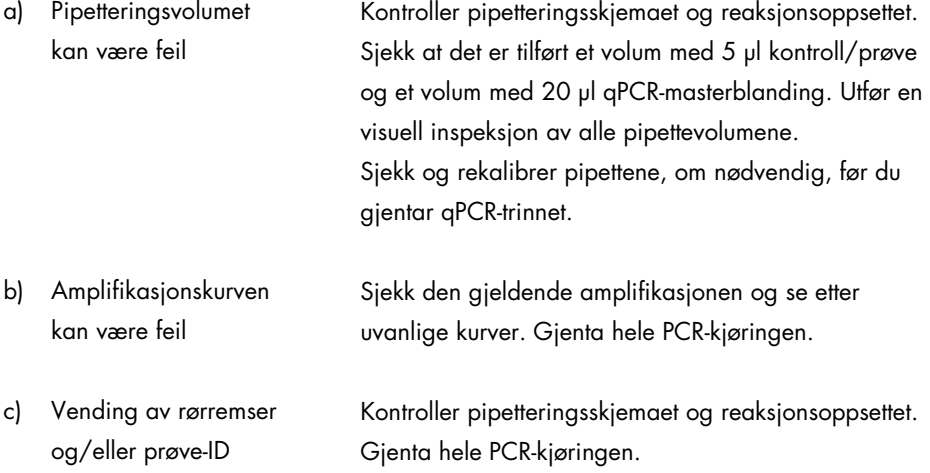

## Tidlig amplifikasjon av villtypekontrollen (WTC) (FAM-amplifikasjon)

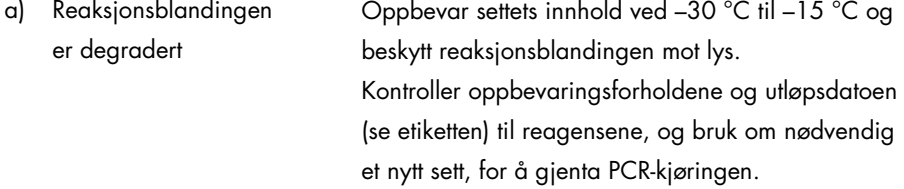

## Kommentarer og forslag b) Pipetteringsvolumet kan være feil Kontroller pipetteringsskjemaet og reaksjonsoppsettet. Siekk at det er tilført et volum med 5 ul kontroll/prøve og et volum med 20 µl qPCR-masterblanding. Utfør en visuell inspeksjon av alle pipettevolumene. Sjekk og rekalibrer pipettene, om nødvendig, før du gjentar qPCR-trinnet. c) Vending av rørremser og/eller prøve-ID Kontroller pipetteringsskjemaet og reaksjonsoppsettet. Gjenta hele PCR-kjøringen. d) Amplifikasjonskurven kan være feil Sjekk den gjeldende amplifikasjonen og se etter uvanlige kurver. Gjenta hele PCR-kjøringen. e) Overføringskontaminering Bytt ut alle kritiske reagenser. Gjenta forsøket med nye alikvoter med alle reagenser. Sørg for å alltid håndtere prøver, settkomponenter og forbruksartikler i samsvar med anbefalt praksis for å forhindre overføringskontaminering. Sørg for at spissene skiftes ut mellom pipettering av forskjellige reagenser.

## Tidlig amplifikasjon av villtypekontroll (WTC) (FAM-amplifikasjon) og ingen eller lav amplifikasjon av mutantkontrollen (MTC) (FAM-amplifikasjon)

a) Krysskontaminering Sjekk pipetteskjemaet og oppsettet for reaksjonen og gjenta PCR-kjøringen.

#### Kommentarer og forslag

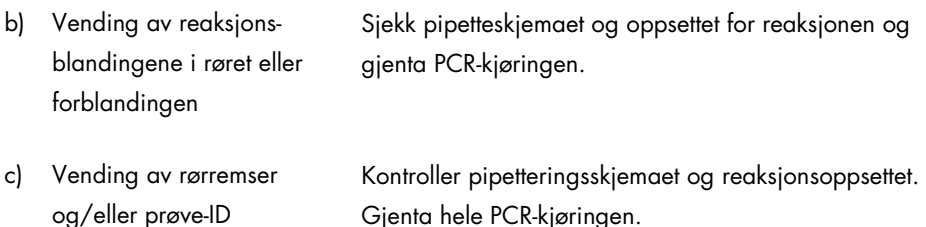

## Hyppig feil med villtypekontroll (WTC) på grunn av høy bakgrunnsamplifikasjon under gyldighetsmålet for analysen (CT)

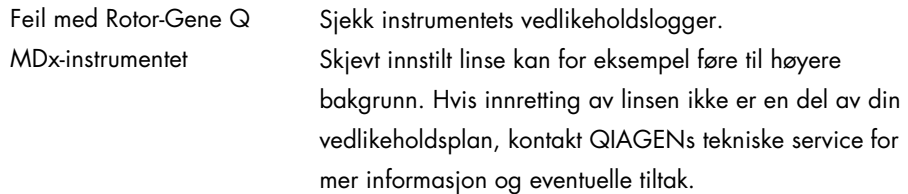

## Feil med kjøring på grunn av inkonsistent fluorescenssignal i kontroller og/eller prøver (i alle rør)

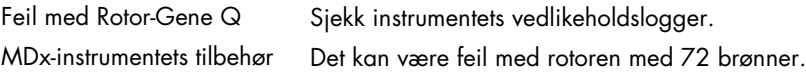

Hvis et problem ikke kan tilskrives noen av årsakene beskrevet i "Veiledning for feilsøk", eller dersom e foreslåtte tiltakene ikke løser et problem, kontakt QIAGENs tekniske service for veiledning.

# Kvalitetskontroll

I henhold til QIAGENs ISO-sertifiserte kvalitetsstyringssystem, testes hvert parti med *ipsogen* CALR RGQ PCR-sett mot forhåndsbestemte spesifikasjoner for å sikre konsekvent produktkvalitet.

Kvalitetskontroll for hele settet ble utført på et Rotor-Gene Q MDx 5plex HRM-instrument. Dette settet er produsert i henhold til ISO 13485-standarden. Analysesertifikater er tilgjengelige på forespørsel på www.qiagen.com/support.

# Begrensninger

Settet er beregnet for profesjonell bruk.

Produktet skal bare brukes av personell som har fått spesialinstruksjoner og -opplæring i molekylær-biologiske teknikker og som er kjent med denne teknologien.

Dette settet bør brukes i henhold til instruksjonene i denne håndboken, i kombinasjon med et godkjent instrument nevnt i ["Materialer som er nødvendige, men](#page-13-0) ikke medfølger" side [14.](#page-13-0)

Alle reagensene som kommer med *ipsogen* CALR RGQ PCR-settet er utelukkende beregnet for bruk sammen med de andre reagensene i det samme settet. Dette kan ha innvirkning på ytelsen.

Vær spesielt oppmerksom på utløpsdatoene som er angitt på eskens etikett. Bruk ikke komponenter som er gått ut på dato.

*ipsogen* CALR RGQ PCR-settet er kun godkjent for fullblod antikoagulert i 2K EDTA.

*ipsogen* CALR RGQ PCR-settet er kun godkjent for bruk med QIAsymphony DNA DSP Minisettet (kat.nr. 937236) eller QIAamp DSP DNA Blood Mini-settet (kat.nr. 61104).

Kun Rotor-Gene Q MDx 5plex HRM (for PCR) og QIAsymphony SP (for prøveklargjøring) har blitt godkjent.

Annen bruk av dette produktet enn det som angis på etikettene og/eller modifisering av komponentene vil annullere QIAGENs ansvar.

Alle diagnostiske resultater som genereres, må tolkes i sammenheng med andre kliniske eller laboratoriske funn. Hvis *CALR*-statusen for en prøve er "No Mutation Detected" (Ingen mutasjon påvist), gjelder dette bare fravær av en av 36 mutasjoner beskrevet i denne håndboken (se [Tabell](#page-4-0) 1) – innenfor grensene for settets sensitivitet – eller mangel på påvisning av mutasjoner Type 23 og Type 27 (se ["Ytelseskarakteristikker/](#page-62-0)[Spesifisitet"](#page-65-0), side [66\)](#page-65-0). Dette utelukker ikke forekomsten av andre *CALR*mutasjoner.

Det er brukerens ansvar å validere systemets ytelse for eventuelle prosedyrer som brukes i laboratoriet, som ikke dekkes av QIAGENs ytelsesesundersøkelser.

# <span id="page-62-0"></span>Ytelseskarakteristikker

# Grense for blank prøve

Blankgrensen (LOB) ble fastslått i samsvar med CLSI/NCCLS EP-17-A2- standarden (8) på friske donor-fullblodsprøver, med en villtype *CALR*-status (5 prøver, 60 målinger per reagensparti, 2 partier med *ipsogen* CALR RGQ PCR-sett ble brukt). LOB ble fastslått for hver enkelt analyse hvor laveste LOB-verdi ble innhentet.

LOB-resultatene er oppsummert i tabell 5.

|                     | Grense for blank prøve |  |
|---------------------|------------------------|--|
| <b>CALR-analyse</b> | $(CT FAM-verdi)$       |  |
| TYPE 1              | 35,24                  |  |
| TYPE 2              | 45,00                  |  |
| CLAMP <sub>1</sub>  | 40,01                  |  |
| CLAMP <sub>2</sub>  | 45,00                  |  |
| CLAMP <sub>3</sub>  | 45,00                  |  |
| CLAMP 4             | 45,00                  |  |
| CLAMP <sub>5</sub>  | 38,90                  |  |

Tabell 5. Oppsummering av blankgrenseresultatene for *ipsogen* CALR RGQ PCR-settet

# Deteksjonsgrense

Deteksjonsgrensen (LOD) ble fastsatt basert på "probit-fremgangsmåten" beskrevet i CLSI/NCCLS EP-17-A2-standarden (8). I denne studien ble 5 lav-mutasjonsnivåer analysert i 3 uavhengige prøver (gDNA ekstrahert fra *CALR*-mutasjonspositive pasienter blandet med villtype-DNA). Totalt 20 replikater per fortynning, per positive prøve, ble utført for TYPE 1- og TYPE 2-analyser med 2 partier med *ipsogen* CALR RGQ PCR-sett.

LOD ble fastslått for en gitt analyse som høyeste LOD-verdi oppnådd med to vurderte partier. Resultatene indikerte at den analytiske sensitiviteten for Type 1 *CALR*-mutasjonen er 0,60 % og den analytiske sensitiviteten for Type 2 *CALR*-mutasjonen er 0,08 % (tabell 6).

| <b>CALR-analyse</b> | Deteksjonsgrense |
|---------------------|------------------|
| TYPF 1              | 0,60%            |
| TYPF 2              | 0,08%            |

Tabell 6. Oppsummering av påvisningsresultatene for *ipsogen* CALR RGQ PCR-settet

# DNA-input

Den optimaliserte gDNA-inputen som skal benyttes i kombinasjon med *ipsogen* CALR RGQ PCR-settet ble evaluert med ett settparti på 3 *CALR*-positive prøver (plasmider blandet med villtype-gDNA) og en *CALR*-negativ prøve for 5 forskjellige gDNA-inputs. I denne studien ble det utført 3 replikater per input-prøve og CALR-analyse. Resultatet viste at den optimaliserte inputen som skal benyttes er 50 ng (10 ng/µL).

# Repeterbarhet og reproduserbarhet

Presisjonsstudien ble utført i samsvar med CLSI/NCCLS EP5-A2-standarden (9). For hver CALR-analyse ble presisjonen evaluert på en gitt *CALR*-mutasjon, dvs. Type 1 for TYPE 1-, CLAMP 1- og CLAMP 2-analysene, Type 2 for TYPE 2- og CLAMP 5-analysene, og Type 28 for CLAMP 3- og CLAMP 4-analysene. Testingen ble utført på 3 nivåer av mutasjon: 5 %, 25 % og 50 % (plasmider blandet med villtype-gDNA). Hvert nivå ble testet i duplikat på 49 kjøringer utført over 20 dager, med et minimum på 73 målinger per mutasjonsnivå og per analyse. De 3 prøvene viste en variasjonskoeffisient for totalpresisjon (CV<sub>Total</sub>) på under 5 % de fleste analysene (tabell 7).

| <b>CALR-</b><br>analyse | Mutasjons-<br>nivå | Antall<br>målinger | $Sr*$ | $\mathsf{Srr}^\dagger$ | Totalt <sup>‡</sup> | $CV_{Total}$ <sup>§</sup> |
|-------------------------|--------------------|--------------------|-------|------------------------|---------------------|---------------------------|
| TYPE 1                  | 50%                | 88                 | 0,10  | 0,07                   | 0,21                | 0,80                      |
|                         | 25%                | 88                 | 0,10  | 0,07                   | 0,20                | 0,76                      |
|                         | 5%                 | 88                 | 0,15  | 0,05                   | 0,30                | 1,04                      |
|                         | 50%                | 80                 | 0,11  | 0,08                   | 0,21                | 0,85                      |
| TYPE <sub>2</sub>       | 25%                | 80                 | 0,11  | 0,00                   | 0,19                | 0,73                      |
|                         | 5%                 | 80                 | 0,12  | 0,08                   | 0,27                | 0,95                      |
| CLAMP <sub>1</sub>      | 50%                | 106                | 0,14  | 0,13                   | 0,27                | 1,05                      |
|                         | 25%                | 105                | 0,13  | 0,28                   | 0,50                | 1,90                      |
|                         | 5%                 | 106                | 0,20  | 0,37                   | 0,55                | 1,92                      |
| CLAMP <sub>2</sub>      | 50%                | 84                 | 0,13  | 0,31                   | 0,59                | 2,24                      |
|                         | 25%                | 85                 | 0,19  | 0,36                   | 0,90                | 3,28                      |
|                         | 5%                 | 82                 | 0,37  | 0,59                   | 1,27                | 4,16                      |
|                         | 50%                | 84                 | 0,49  | 0,52                   | 2,33                | 8,04                      |
| CLAMP <sub>3</sub>      | 25%                | 84                 | 0,73  | 0,70                   | 3,54                | 11,26                     |
|                         | 5%                 | 84                 | 1,28  | 3,18                   | 5,70                | 15,03                     |
| CLAMP <sub>4</sub>      | 50%                | 73                 | 0,22  | 0,33                   | 1,32                | 4,46                      |
|                         | 25%                | 76                 | 0,24  | 0,33                   | 1,37                | 4,46                      |
|                         | 5%                 | 73                 | 0,26  | 0,37                   | 1,59                | 4,66                      |
| CLAMP <sub>5</sub>      | 50%                | 100                | 0,17  | 0,17                   | 0,66                | 2,52                      |
|                         | 25%                | 100                | 0,21  | 0,05                   | 0,75                | 2,73                      |
|                         | 5%                 | 104                | 0,39  | 0,55                   | 0,94                | 3,04                      |

Merk: For CLAMP-analysene kan totalpresisjonen variere fra en *CALR*-mutant til en annen. Tabell 7. Resultater for repeterbarhet og reproduserbarhet for *ipsogen* CALR RGQ PCR-settet

\* Sr: Repeterbarhet uttrykt som standardavvik.

† Srr: Reproduserbarhet mellom analyseserier uttrykt som standardavvik.

‡ Totalpresisjon (inter-instrument, inter-operatør og inter-parti; uttrykt som standardavvik).

§ Variasjonskoeffisient for totalpresisjonen.

## Interfererende substanser

Studiens utforming var basert på anbefalinger beskrevet i NCCLS-standarden EP07-A2 (10). Totalt 17 stoffer som kan forekomme i blodprøver ble valgt på grunn av sin potensielle innvirkning på PCR: busulfan, citalopram hydrobromid, paroxetin hydroklorid halvhydrat, sertralin hydroklorid, fluoxetine hydrochlorid, acetaminofen [paracetamol], bilirubin ikkekonjugert, kalium EDTA, hemoglobin [menneskelig], triglyserider, lisinopril dihydrat, hydroksyurea, acetylsalicylsyre, salisylsyre, tiotepa, anagrelid, interferon alfa 2b. I tillegg var den potensielle innvirkningen av ett stoff brukt under ekstraheringsprosessen av gDNA (proteinase K) evaluert.

Resultatet viste at ingen av disse stoffene hadde interferende innvirkning.

# <span id="page-65-0"></span>Spesifisitet

Spesifisiteten for *ipsogen* CALR RGQ PCR-settet ble evaluert ved testing av settets evne til korrekt identifisering av Type 1- og Type 2-mutasjoner, samt å påvise mutasjoner beskrevet i [Tabell](#page-4-0) 1.

For Type 1- og Type 2-mutasjoner ble studien utført på gDNA-prøver ekstrahert fra fullblod fra MPN Ph– pasienter, med konsentrasjoner på ≥16 % mutasjon for Type 1 og ≥9 % mutasjon for Type 2. Spesifisitet for Type 1 og Type 2 ble bekreftet: alle prøver ble påvist og korrekt identifisert.

Spesifisitet for mutationer av Type 3 til Type 36 ble testet med gDNA-prøver ekstrahert fra fullblod fra MPN Ph– pasienter når tilgjengelig (dvs. for Typene 3, 4, 5, 24, 25, 27, 29). For hver sjeldne mutasjon hvor det ikke kunne innhentes noen pasientprøve, ble spesifisteten evaluert ved hjelp av syntetisk materiale bestående av villtype-gDNA blandet med plasmid-DNA som var bærer av en kjent *CALR*-mutasjon, med klinisk relevante konsentrasjoner >10 % mutasjon (gjennomsnittlig konsentrasjon er på 30 % mutasjon).

Resultatet viste at alle *CALR*-mutasjoner fra Type 3 til Type 10, som er de som hyppigst observeres, påvises av minst en analyse i *ipsogen* CALR RGQ PCR-settet. De fleste *CALR*mutasjoner fra Type 11 til 36 (0,3 % forekomst) påvises av minst en analyse i *ipsogen* CALR RGQ PCR-settet. Bare Typene 23 og 27 påvises ikke av settet, mens Typene 22, 25, 26, 29 og 30 bare påvises i prøver med høy *CALR*-allelebelastning.

Viktig merknad: Spesifisitetsstudien viste at Type 5- og Type 17-mutasjoner påvises av TYPE 1-analysen. TYPE 2-analysen muliggjør amplifikasjon av Type 10-, Type 31- og Type 33–36-mutasjoner. Dett var forventet basert på høy sekvenslikhet mellom disse *CALR*mutasjonstypene (se [Tabell](#page-4-0) 1), med unntak av Type 17-mutasjonen. Derfor er ikke *ipsogen* CALR RGQ PCR-settet i stand til å skille mellom Type 1- og Type 5/17-mutasjoner, og kan heller ikke skille mellom Type 2- and Type 10/31/33–36-mutasjoner. Det er på nåværende tidspunkt ikke nødvendig å skille mellom hver *CALR*-mutasjon når det gjelder diagnose og behandling; de fleste *CALR*-mutasjoner fører til generering av like mutant-CALR-proteiner.

## Klinisk validering og metodesammenligning

Hensikten med denne studien var å validere *ipsogen* CALR RGQ PCR-settet under forhold ved daglig bruk. Studien evaluerte settets evne til å identifisere Type 1 og Type 2 *CALR*mutasjoner i en prøvekohort sammensatt av pasienter som mistenkes å ha MPN. Denne valideringsstudien ble utført med gDNA-prøver ekstrahert fra 227 pasienter som mistenkes å ha MPN (inkludert *CALR*-positive og *CALR*-negative prøver).

*CALR*-statusen for gDNA-prøvene oppnådd med *ipsogen* CALR RGQ PCR-settet ble sammenlignet med *CALR*-statusen oppnådd med en uavhengig metode for påvisning av mutasjon basert på analyse av fragmentstørrelser koblet med Sanger toveis-sekvensering. Hvis det oppstod uforenelige resultater, ble en tredje metode for påvisning av mutasjon tatt i bruk, neste generasjon sekvensering (NGS).

*CALR*-statusen til alle prøvene som ble benyttet i denne studien på bakgrunn av referansemetoder, vises i tabell 8. Prøvekohorten er sammensatt av 54,6 % positive prøver og 45,4 negative prøver. Blant de positive prøvene var 42,7 karakterisert som Type 1 og 33,1 % som Type 2 ved referansemetoden. Disse delene samsvarer med de beskrevet av Klampfl et al. (5), dvs. 53 % for Type 1 og 31,7 % for Type 2 (se [Tabell](#page-4-0) 1).

Tabell 8. *CALR*-mutasjonsstatusen for kohorten generelt ble fastsatt med referansemetoder: fragmentstørrelseanalyse, Sanger toveis-sekvensering og NGS-analyser

| <b>CALR-status</b>    | Nummer      |
|-----------------------|-------------|
| Type 1-mutasjon       | 53          |
| Type 2-mutasjon       | 41          |
| Type 1 og Type 2      |             |
| Andre CALR-mutasjoner | 29          |
| CALR-mutasjon positiv | 124 (54,6%) |
| CALR-mutasjon negativ | 103 (45,4%) |
| <b>Prøver totalt</b>  | 227         |

For alle prøver i kohorten som ble karakterisert som en Type 1 og/eller en Type 2 *CALR*mutasjonsstatus ble korrekt identifisert med *ipsogen* CALR RGQ PCR-settet. En Type 1 mutasjon ble feil tildelt to prøver av *ipsogen* CALR RGQ PCR-settet: en prøve ble karakterisert som Type 5-mutasjon ved referansemetoder, og en prøve ble karakterisert som en mutasjon som ikke er beskrevet i Klampfl et al. (5). På samme måte ble en Type 2-mutasjon feil tildelt en prøve karakterisert med referansemetoder som en mutasjon som ikke er beskrevet i Klampfl et al. (5). *In silico*-analyser viste at disse uforenelige prøvene sannsynligvis skyldes høy sekvenslikhet mellom disse mutasjonene og Type 1- eller Type 2-mutasjoner.

Følgelig er den totale overensstemmelsen mellom resultater innhentet for Type 1- og Type 2 mutasjoner kombinert med *ipsogen* CALR RGQ PCR-settet og med fragmentstørrelseanalyser/ Sanger sekvensering/NGS 98,7 % (konfidensintervall [96,2 %; 99,5 %]). Sensitiviteten og spesifisiteten i *ipsogen* CALR RGQ PCR-settet for Type 1 og Type 2 *CALR*-mutasjoner er samlet på 100 % (konfidensintervall [96,2 %; 100 %] and 97,7 % [93,5 %; 99,5 %]) (tabell 9).

Tabell 9. Oppsummering av ytelsesutbytte for Type 1 og Type 2 *CALR*-mutasjoner kombinert

| Variable               | Estimat  | 95 % konfidensintervall |
|------------------------|----------|-------------------------|
| Total overensstemmelse | 98.7%    | [96, 2 %; 99, 7 %]      |
| Sensitivitet           | $100 \%$ | $[96, 2\%; 100\%]$      |
| Spesifisitet           | 97.7 %   | $[93,5\%; 99,5\%]$      |

# Referanser

- 1. James, C., et al. (2005) A unique clonal JAK2 mutation leading to constitutive signalling causes polycythaemia vera. Nature 434, 1144.
- 2. Levine, R.L., et al. (2005) Activating mutation in the tyrosine kinase JAK2 in polycythemia vera, essential thrombocythemia, and myeloid metaplasia with myelofibrosis. Cancer Cell 7, 387.
- 3. Kralovics, R., et al. (2005) A gain of function mutation of JAK2 in myeloproliferative disorders. N. Engl. J. Med. 352, 1779.
- 4. Baxter, E.J., et al. (2005) Acquired mutation of the tyrosine kinase JAK2 in human myeloproliferative disorders. Lancet 36, 1054.
- 5. Klampfl, T., et al. (2013) Somatic mutations of calreticulin in myeloproliferative neoplasms. N. Engl. J. Med. 369, 2379.
- 6. Nangalia, J., et al. (2013) Somatic CALR mutations in myeloproliferative neoplasms with nonmutated JAK2. N. Engl. J. Med. 369, 2391.
- 7. Arber, D.A., et al. (2016) The 2016 revision to the World Health Organization (WHO) classification of myeloid neoplasms and acute leukemia. Blood 127, 2391.
- 8. Clinical and Laboratory Standards Institute (CLSI) (2012). *Evaluation of Detection Capability for Clinical Laboratory Measurement Procedures: Approved Guideline,*  2nd ed. CLSI Document EP17-A2. Wayne, PA: Clinical and Laboratory Standards Institute (formerly NCCLS).
- 9. Clinical and Laboratory Standards Institute (CLSI) (2004). *Evaluation of Precision Performance of Quantitative Measurement Methods: Approved Guideline*, 2nd ed. CLSI Document EP5-A2. Wayne, PA: Clinical and Laboratory Standards Institute (formerly NCCLS).
- 10.Clinical and Laboratory Standards Institute (CLSI) (2005). *Interference Testing in Clinical Chemistry: Approved Guideline*, 2nd ed. CLSI Document EP07-A2. Wayne, PA: Clinical and Laboratory Standards Institute (formerly NCCLS).

# Symboler

Følgende symboler kan vises på emballasjen og merkingen:

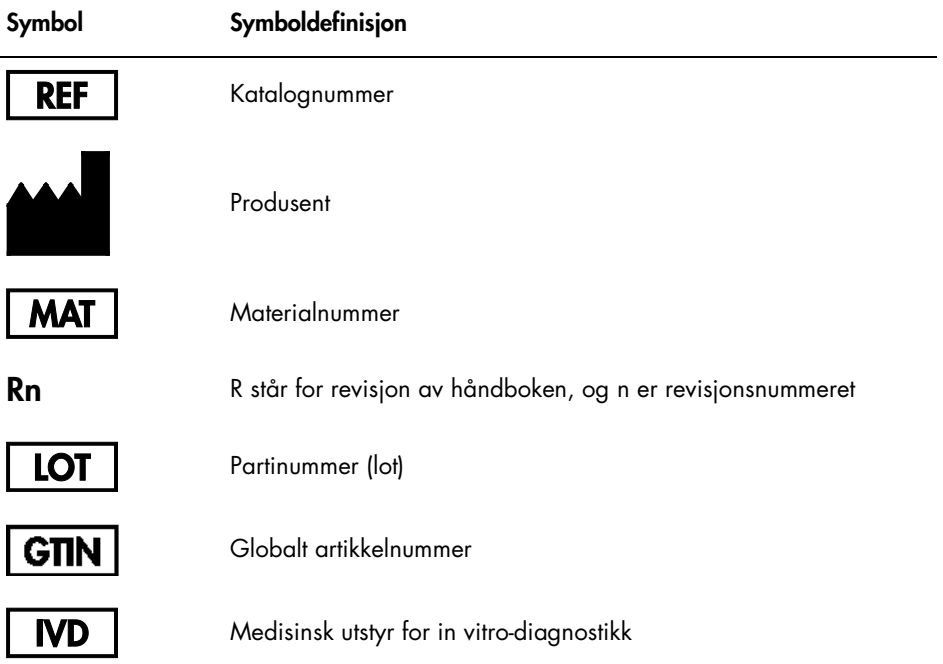

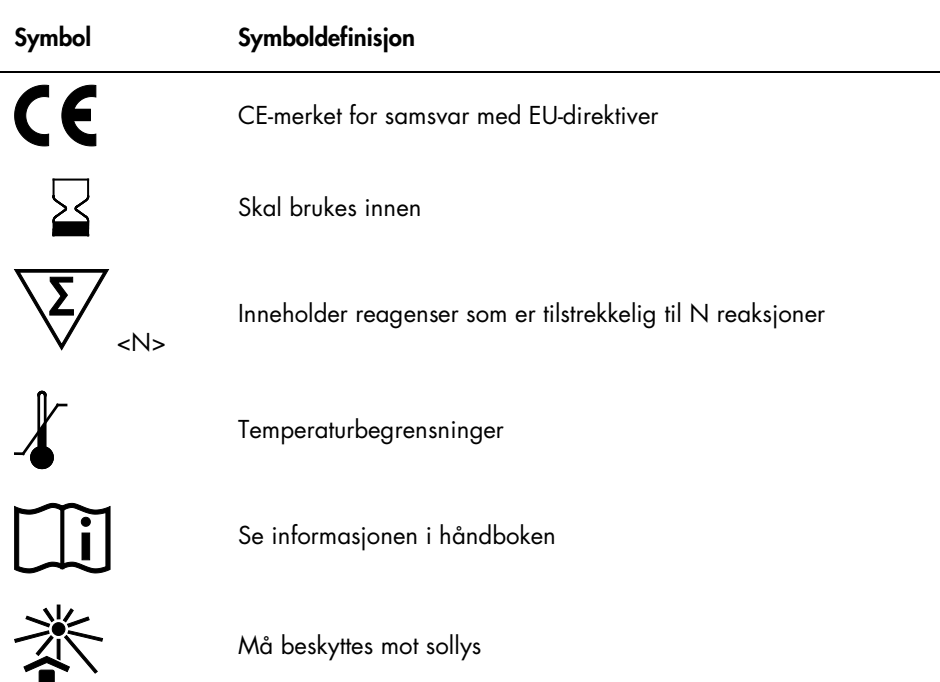
## Bestillingsinformasjon

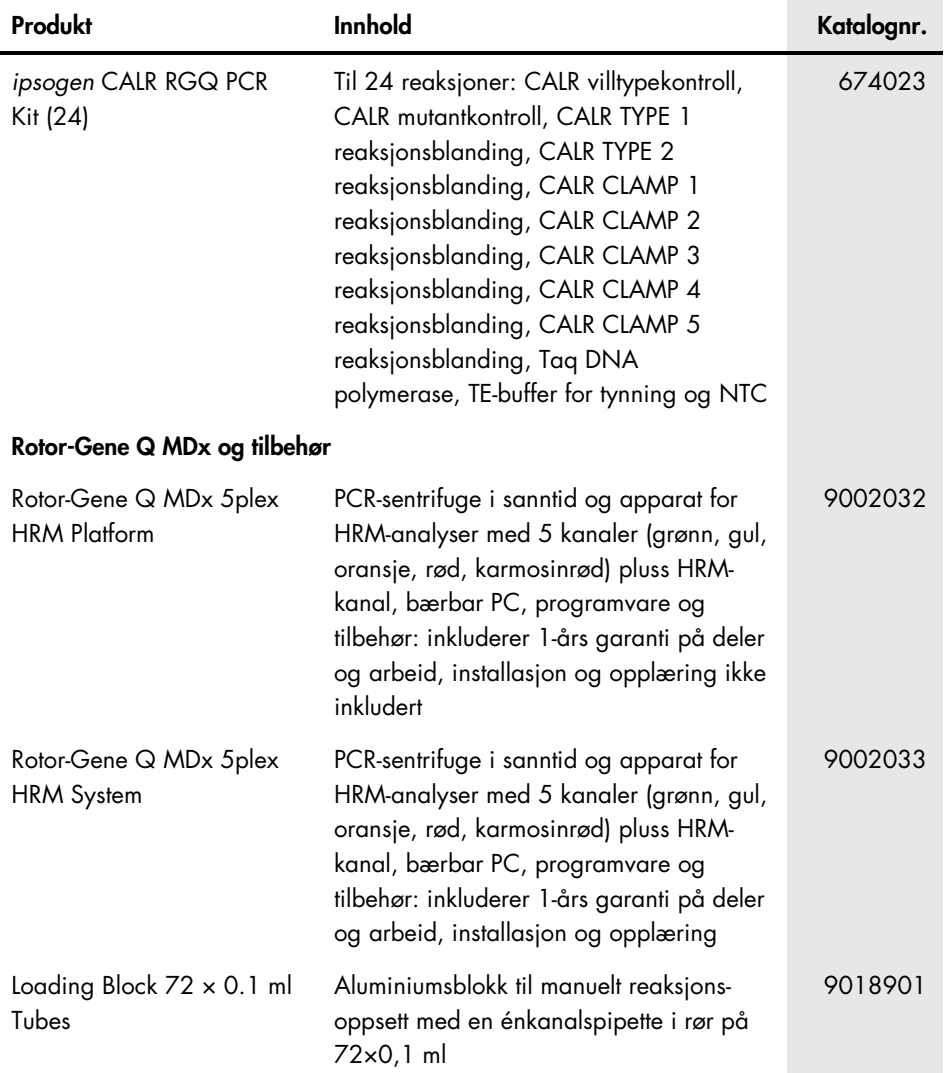

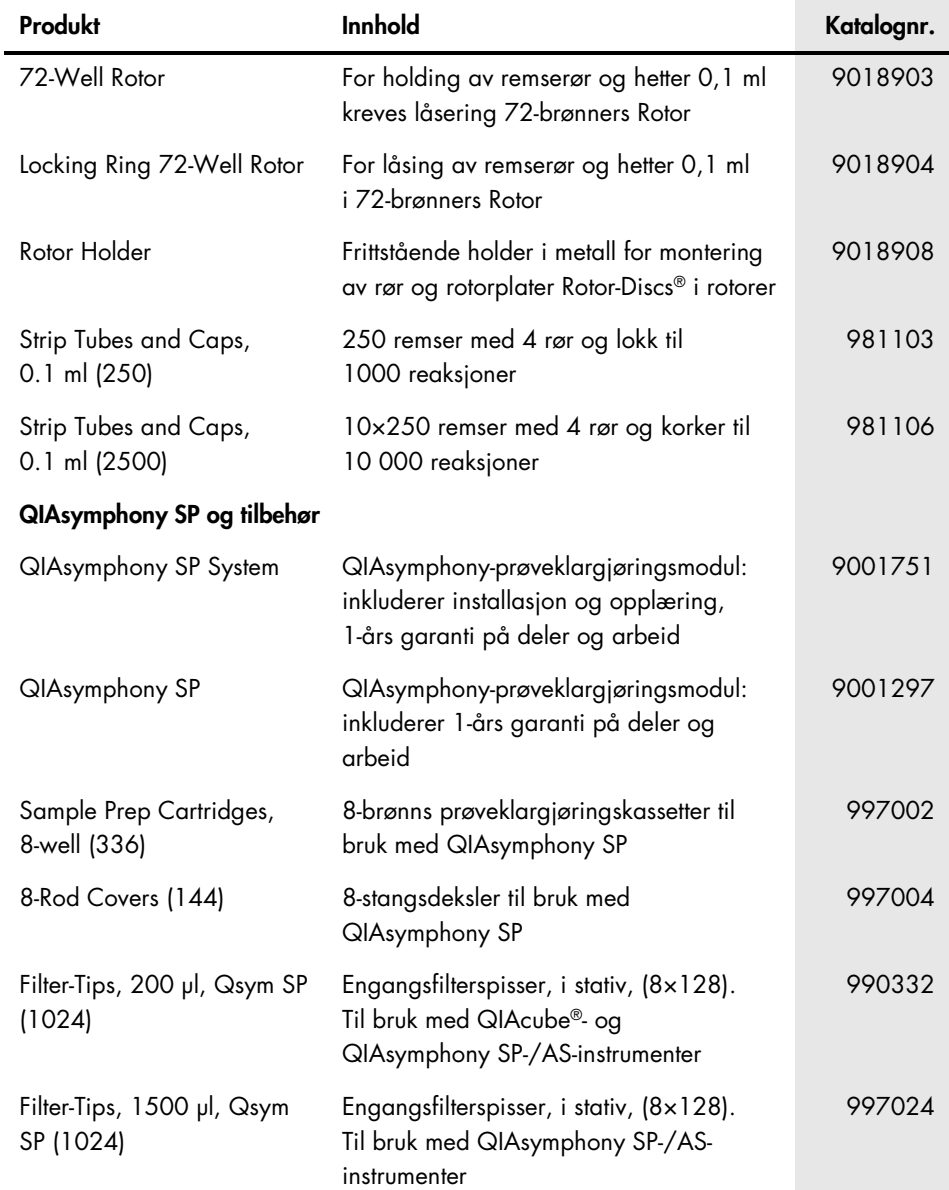

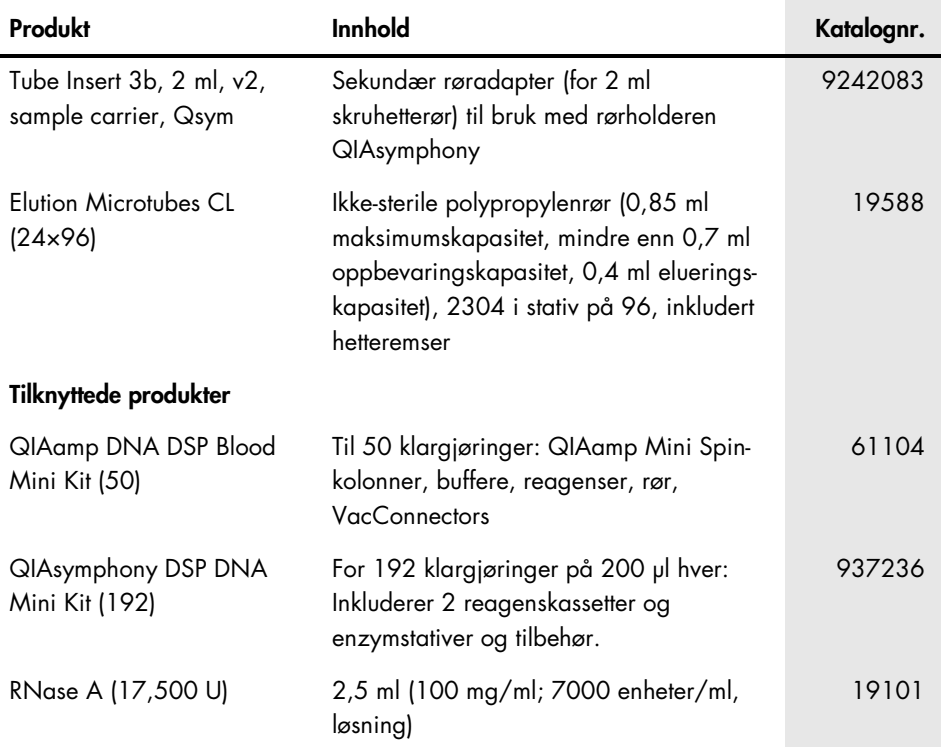

Hvis du ønsker oppdatert lisensinformasjon og produktspesifikke ansvarsfrasigelser, kan du se i den aktuelle håndboken for QIAGEN-settet eller i bruksanvisningen. Håndbøker og bruksanvisninger for QIAGEN-settet er tilgjengelig på www.qiagen.com eller kan leveres fra QIAGENs tekniske tjenester eller den lokale distributøren.

Denne siden skal være tom

Denne siden skal være tom

Denne siden skal være tom

Dette settet er beregnet til bruk i in vitro-diagnostikk. QIAGEN-produkter kan ikke selges videre, modifiseres for videresalg eller brukes til å produsere kommersielle produkter uten skriftlig godkjenning fra QIAGEN.

Informasjon i dette dokumentet kan bli endret uten varsel. QIAGEN påtar seg ikke ansvar for noen feil som kan forekomme i dette dokumentet. Dette dokumentet er antatt å være komplett og korrekt ved utgivelsen. QIAGEN er under ingen omstendigheter ansvarlig for tilfeldige, spesielle eller flere skader eller følgeskader i forbindelse med, eller som resultat av bruken av dette dokumentet.

QIAGEN-produkter er garantert å oppfylle de spesifikasjonene som er angitt. QIAGEN eneste forpliktelse og kundens eneste botemiddel er begrenset til vederlagsfri erstatning av produkter i tilfelle produktene ikke oppfyller garantien.

CALR-mutasjoner og bruk av disse er beskyttet med patentrettigheter, inkludert europeisk patent EP2808338 og utenlandske motstykker. Kjøp av dette produktet gir ikke rett til bruk for kliniske studier for CALR-målrettede legemidler. QIAGEN utformer spesifikke lisensprogrammer for slik bruk. Kontakt QIAGEN Corporate Business Development på bd@qiagen.com.

Varemerker: QIAGEN®, Sample to Insight®, QIAamp®, QIAcube®, QIAsymphony®, *ipsogen*®, Rotor-Gene®, Rotor-Gene AssayManager® (QIAGEN-gruppen); BHQ®, Black Hole Quencher® (LGC Biosearch); FAM™, HEX™, SYBR® (Life Technologies, Inc.); GenBank® (National Center for Biotechnology Information); Sarstedt® (Sarstedt AG and Co.).

Begrenset lisensavtale for *ipsogen* CALR RGQ PCR-settet

Bruk av dette produktet innebærer at enhver kjøper eller bruker av produktet samtykker i følgende vilkår:

- 1. Produktet kan bare brukes i samsvar med bruksanvisningen (Håndboken) og til bruk med komponenter som kun er inkludert i settet. QIAGEN gir ingen lisens i forhold til noen av sine åndsprodukter til å bruke eller innlemme vedlagte komponenter i dette settet med komponenter som ikke er inkludert i dette settet, med unntak av det som er beskrevet i denne bruksanvisningen (Håndboken) og flere protokoller som nå finnes på www.qiagen.com.
- 2. QIAGEN gir ingen garanti for at dette settet og/eller dets bruk ikke krenker rettighetene til tredjeparter, bortsett fra uttrykkelig oppgitte lisenser.
- 3. Dette settet og tilhørende komponenter er lisensiert til engangsbruk og kan ikke brukes flere ganger, modifiseres eller selges på nytt.
- 4. QIAGEN frasier seg spesifikt andre lisenser, uttrykt eller antydet, bortsett fra de som er uttrykkelig oppgitt.
- 5. Kjøperen og brukeren av settet samtykker i at de ikke skal gjøre eller la noen andre gjøre noe som kan resultere i eller fremme handlinger som er forbudt ovenfor. QIAGEN kan håndheve forbud i denne begrensede lisensavtalen i en hvilken som helst domstol, og skal få tilbake alle sine etterforsknings- og domstolskostnader, inkludert advokathonorarer, i enhver handling for å håndheve denne begrensede lisensavtalen eller noen av sine immaterielle rettigheter i forhold til *ipsogen* CALR RGQ PCR-settet og/eller dets komponenter.

Oppdaterte lisensvilkår er tilgjengelige på www.giagen.com.

HB-2198-002 1103549 157025473 04-2017

© 20162017 QIAGEN. Med enerett.

Bestilling www.qiagen.com/shop | Teknisk støtte support.qiagen.com | Nettside www.qiagen.com